# **FA FAKTURERING**

Modulen är uppdelad i följande funktioner:

- 1. Normal fakturering
- 2. Kontantfakturering
- 3. Fakturering med bruttopriser
- 4. Fakturering med valuta
- 5. Automatisk individuell fakturering
- 6. Automatisk samlingsfakturering
- 7. Räntefakturering
- 8. Utskrifter fakturor
	- 9. Frågor/utskrifter fakturarader

Sid 2

## **FAKTURERING**

# **FA.A ALLMÄNT**

Modulen innehåller ett flertal funktioner för fakturering samt ett textregister för faktura- och ordertexter.

Normal fakturering används för fakturering och kreditfakturering av varor och tjänster, direkt eller av i förväg inlagd order.

Kontantfakturering används vid kontant försäljning, direkt eller av i förväg inlagd order. Modulen är i huvudsak lika normal fakturering, men fakturabeloppet bokförs på kassa i stället för på kundfordringar.

Bruttoprisfakturering är i huvudsak lika med normalfakturering förutom att alla angivna pris är bruttopriser inkl full moms .

Automatisk fakturering används för fakturering av en hel orderserie, av alla order på en viss artikel, av följesedlar som expedierats genom kassaterminal eller av order som lagts in från andra program.

Räntefakturering används för manuell fakturering av räntor. Dessa fakturor är inte momsbelagda och intäkterna bokförs på kontot för ränteintäkter.

Automatisk dröjsmålsräntefakturering används för fakturering av dröjsmålsränta på alla för sent betalda kundfakturor. Den bör föregås av en rutin för eventuella undantag. Se kundreskontran avsnitt KR.C1.

Extra utskrift av faktura kan göras så länge inte tömning skett av fakturaregistret.

För att fakturering ska fungera måste kundreskontra vara installerad. Modulen kan därtill integreras med bokföring, projektstyrning, tidredovisning, valuta, textregister, kundorder, orderplan, avbetalning, leasing, priskalkyl, frakthandlingar, kassaterminal, frakthandlingar, fakturastatistik, försäljningsprovision, lager/artikelregister, serieregister, produktstruktur, virkeshantering, skivklubb, generellt register, bilförsäljning, bilverkstad och SQL-rapportgenerator.

Handledningen är uppdelad i följande avsnitt:

- FA.A. Allmänt
- FA.B Systemöversikt
- FA.C Hanteringstips
- FA.D Igångsättning
- FA.E Nummersättning

FA1 - FA9 Systembeskrivning

## **FA.B SYSTEMÖVERSIKT**

- FA1 Normal fakturering
- FA11 Direkt fakturering
- FA12 Fakturering av order
- FA13 Kreditering av faktura
- FA2 Kontant fakturering
- FA21 Kontant faktura
- FA22 Kontantfakturering av order
- FA23 Kreditering av kontantfaktura
- FA3 Fakturering med bruttopriser
- FA31 Normal fakturering med bruttopriser
	- FA311 Direkt fakturering med bruttopriser
	- FA312 Fakturering av order med bruttopriser
	- FA313 Kreditering av faktura med bruttopriser
- FA32 Kontant fakturering med bruttopriser
	- FA321 Kontantfaktura med bruttopriser
	- FA322 Kontantfakturering av order med bruttopriser
	- FA323 Kreditering av kontantfaktura med bruttopriser

FA4 Fakturering med valuta

- FA41 Direkt fakturering med valuta
- FA42 Fakturering av order med valuta
- FA43 Kreditering av faktura med valuta
- FA5 Automatisk individuell fakturering
- FA51 Fakturering av order
- FA52 Fakturering av artiklar

FA53 Fakturering av följesedlar från kassaterminal

- FA54 Fakturering av externt orderregister
- FA55 Återställning av spärrkod för fakturering
- FA6 Automatisk samlingsfakturering
- FA61 Fakturering av order
- FA62 Fakturering av artiklar
- FA63 Fakturering av följesedlar från kassaterminal
- FA64 Fakturering av externt orderregister
- FA65 Återställning av spärrkod för fakturering

FA7 Räntefakturering

FA71 Manuell räntefakturering

FA8 Utskrifter av fakturor FA81 Extra utskrift av fakturor FA82 Utskrift av omsättning per momskod

FA9 Frågor/utskrift fakturarader FA91 Frågor/utskrift fakturarader FA92 Utskrift av lämnade rabatter

## INFOFLEX - för bättre styrning

## **FA.C HANTERINGSTIPS**

#### **FA.C1 Priser**

INFOFLEX innehåller 5 olika försäljningspriser exklusive moms, kallade försäljningspris 1 - 5, och bruttopris som är försäljningspris 1 inklusive moms.

En översikt över alla priser finns i avsnitt LA.C2.

Utöver de olika priser som kan finnas på en artikel finns möjlighet att i rabattmatrisen i PK1 registreras specialpris eller prislista som gäller för kund eller kundgrupp på artikel eller varugrupp.

Med prislista menas motsvarande pris i artikelregistret. Om t ex prislista 3 angivits på en kund betyder det att denna kund ska ha pris 3.

Vid registrering av offert, kundorder eller faktura hämtas priser i följande prioritetsordning:

- 1. Manuellt inlagt eller ändrat pris vid registrering av artikel eller diverserad.
- Pris 1 5 kan anropas för en artikel som har pris 1 högre än 1 krona genom att som pris ange 0.01 - 0.05 kr.
- 2. Specialpris eller prislista enligt rabattmatrisen, PK1, med följande interna prioritetsordning:
- a) På kund/artikel
- b) På kund/varugrupp
- c) På kundgrupp/artikel
- d) På kundgrupp/varugrupp
- 3. Prislista angiven på kund i funktion KR11.
- 4. Volymberoende pris i lager/artikelregistret.
- Förutsätter att information finns registrerad i fälten kvantitet 2 5 medan fälten rabatt 2 - 5 är blanka, och att angiven kvantitet på raden berättigar till volymstafflat pris.
- 5. Pris 1 enligt lager/artikelregistret.

Används specialpris eller pris 1 - 5 och om endast en rabattkolumn används samt att

man i SY412 valt J på visa priskod, då visas i rabatt 2-kolumnen kod för vilket pris som hämtats enligt följande:

SP betyder specialpris #1 betyder pris 1 #2 betyder pris 2 osv

- 6. Ställpris i artikelregistret används för att skapa en tilläggsrad till varje artikel, vid order/fakturering.
- Det blir automatiskt två rader för varje artikel som registreras. Den andra raden har ställpriset i kolumnen för belopp men ingen kvantitet. Funktionen är lämplig för industriföretag med höga uppsättningskostnader o d vid tillverkning.

## **FA.C2 Rabatter**

Systemet kan arbeta med ett flertal olika rabatter.

Offert, kundorder och faktura har två rabattkolumner. Man kan emellertid välja att arbeta med endast en rabattkolumn, varvid den andra kolumnen används för att visa koder för specialpris och prislista (se avsnitt FA.C1).

Det finns fyra olika grupper av rabatter:

- Rabatter i rabattmatris. Denna placeras i rabatt 1 eller rabatt 2 enligt val i SY412.
- Rabatt på kund. Denna placeras alltid i rabatt 1.
- Volymberoende rabatter i artikelregistret. Dessa placeras i rabatt 1 eller rabatt 2 enligt val i SY412.
- Manuellt inlagda rabatter. Dessa kan läggas in som separata rabattrader eller påföras artikelrader i efterhand, varvid de placeras i första lediga rabattfält eller, om båda är belagda, inmultipliceras i rabatt 2.

En viktig specialregel är att om specialpris används, hämtat från rabattmatrisen PK1, eliminerar systemet alla automatiska rabatter.

Det innebär att om en kund har 10% rabatt och får ett specialpris på viss artikel, gäller detta netto och ingen ytterligare rabatt utgår, såvida man inte anger det manuellt vid registrering av offert, kundorder eller faktura.

Följande prioritetsordning gäller i rabatt 1:

- 1. Manuellt inlagd eller ändrad rabatt som görs direkt på raden vid registrering av offert kundorder och faktura.
- 2. Rabatt angiven i rabattmatris PK1, om den i SY412 placerats i rabatt 1, med följande interna prioritetsordning:
- a) På kund/artikel
- b) På kund/varugrupp
- c) På kundgrupp/artikel
- d) På kundgrupp/varugrupp
- 3. Rabatt angiven på kund i KR11.
- 4. Volymberoende rabatt angiven i artikelregistret LA11, om den i SY412 placerats i rabatt 1, med följande interna prioritetsordning:
- a) Volymberoende rabattstaffling angiven i rabatt 2 5 vid motsvarande kvantitetsgränser i kvantitet 2 - 5.
- b) Volymberoende rabatt angiven i fältet rabattkod, där motsvarande rabatt hämtas ifrån rabattkodregistret i LA123, om kvantiteten uppgår till minst angiven rabattgräns.
	- Volymberoende rabatt rekommenderas att normalt läggas i rabatt 2, varvid denna punkt utgår.
- 5. Manuellt i efterhand inlagd rabatt på tidigare rader vid registrering av offert, kundorder och faktura.

Följande prioritetsordning gäller i rabatt 2:

- 1. Manuellt inlagd eller ändrad rabatt som görs direkt på raden vid registrering av offert, kundorder och faktura.
- 2. Rabatt angiven i rabattmatris PK1, om den i SY412 placerats i rabatt 2, med följande interna prioritetsordning:
- a) På kund/artikel
- b) På kund/varugrupp
- c) På kundgrupp/artikel
- d) På kundgrupp/varugrupp
- Rabattmatrisen rekommenderas att normalt läggas i rabatt 1, varvid denna punkt utgår.
- 3. Volymberoende rabatt angiven i artikelregistret LA11, om den i SY412 placerats i rabatt 2, med följande interna prioritetsordning:
- a) Volymberoende rabattstaffling angiven i rabatt 2 5 vid motsvarande kvantitetsgränser i kvantitet 2 - 5.
- b) Volymberoende rabatt angiven i fältet rabattkod, där motsvarande rabatt hämtas från rabattkodregistret i LA123, om kvantiteten uppgår till minst angiven rabattgräns.
- 4. Manuellt i efterhand inlagd rabatt på tidigare rader vid registrering av offert, kundorder och faktura. För denna rabatt gäller att om rabatter redan finns angivna i både rabatt 1 och rabatt 2, läggs denna rabatt in i rabatt 2 ovanpå tidigare rabatt, varvid multipliceringsregeln för rabatt på rabatt används enligt följande formel:

100 - 100 x (1 - rabatt 1 / 100) x (2 - rabatt 2 / 100)

Exempel: 10% på 10% blir 19%.

Rabatt kan också anges på en separat rabattrad. På denna kan rabatten anges i kronor eller i procent (rabatt 0.15 kr tolkas av systemet som 15%). Rabatt i procent beräknas alltid vid tillfället gällande totalbelopp.

## **FA.C3 Multisökning på kundnummer**

Systemet innehåller i många registreringsfält möjlighet till multisökning. Multisökning är en avancerad sökning efter en post, där sökningen kan göras på flera olika nycklar och där den sökta posten sedan kan hämtas in automatiskt.

Multisökning anropas med funktionstangent F5. Finns multisökning i ett aktuellt fält står F5, söka, angivet i ledtexten till fältet.

Multisökning på kund och artikel finns beskrivna under avsnitt F11.

Multisökning är en sökning efter ett begrepp varvid flera alternativa söknycklar kan användas.

Multisökning på kundnummer går till så här:

Multisökning anropas med F5. Systemet begär önskad söknyckel. Man kan välja mellan:

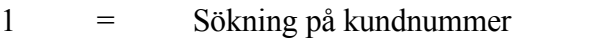

- 2 = Sökning på kundgrupp och kundnummer
- 3 = Sökning på kundens söknyckel (oftast lika med kundnamn)

Sedan man valt söknyckel väljer man från och med vilket nummer sökningen ska börja. Systemet läser då in de 200 närmaste posterna och bland dem kan man med olika funktionstangenter stega fram och tillbaka tills man funnit rätt post. Denna hämtas med F4.

## **FA.C4 Användning av PLU-nr och söknyckel**

Vid registrering av offert, kundorder, faktura och inköpsorder kan man i stället för artikelnummer ange PLU-nummer eller söknyckel. PLU-nummer är alltid numeriska, medan artikelnummer och söknyckel kan vara alfanumeriska.

När ett nummer angivits, kon kontrollerar systemet först om numret finns i artikelnummerregistret, i så fall hämtas denna artikel in.

Saknas det inslagna numret i registret och om det omfattar högst 6 tecken, kontrollerar systemet om det återfinns som PLU-nummer. I så fall hämtas denna artikel in och PLU-numret ersätts med artikelnumret.

Är numret inte heller ett PLU-nummer, kontrollerar systemet om det inslagna numret är en söknyckel. Även här måste hela söknyckeln överensstämma. Finns söknyckeln hämtas denna artikel in och söknyckeln ersätts med artikelnumret.

Först om inget av dessa begrepp överensstämmer svarar systemet att artikeln saknas.

Vet man endast början av ett nummer eller söknyckel rekommenderas att använda multisökning med tangent F5, se föregående avsnitt.

## **FA.C5 Utländska kunder**

För utländska kunder, alltså kunder med landkod, framställer systemet automatiskt fakturor med alla kodtexter på engelska, ifall detta har angivits i funktion SY412.

## **FA.C6 Utländsk valuta**

En faktura kan åsättas utländsk valuta på två sätt:

Fakturan registreras med priser på varje post i svenska kronor. Totalsumman räknas ut i svenska kronor, varefter denna totalsumma slutligen omräknas till

utländsk valuta.

- Detta blir resultatet om någon av de vanliga faktureringsfunktionerna utom FA4 används och valuta anges i fakturahuvudet.
- Faktura registreras med varje enskilt pris i utländsk valuta, liksom totalsumman.
- Detta blir resultatet om funktion FA4, fakturering med valuta på radnivå används. Valuta måste finnas i fakturahuvudet.

Om valuta finns angiven på kunden läggs denna automatiskt in som förslag till valuta i fakturahuvudet, oavsett vilken fakturafunktion som används.

Oavsett valutan görs all registrering i bokföring, kundreskontra och statistik i svenska kronor, omräknat efter gällande valutakurs.

Kundreskontramodulen lagrar därtill beloppet i utländsk valuta.

Beträffande betalningar i utländsk valuta, se avsnitt KR.C6.

Kursreglering av priser i SEK efter viss utländsk valuta kan göras vid faktureringen. Detta förutsätter att valutamodulen finns integrerad och gällande valuta registrerad till baskurs. Se anvisningar under avsnitt VA.C3.

## **FA.C7 Olika momsklasser**

Infoflex hanterar fem olika momsklasser vilka anges med följande koder:

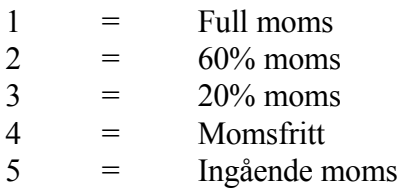

Olika momsklasser kan blandas på samma faktura.

#### **a) Faktura utan moms**

En faktura blir inte belagd med moms om momsprocenten i fakturahuvudet är angiven till noll. Detta föreslås automatiskt av systemet då landkod finns angiven för kunden eller om momskoden är satt till N i KR11.

Landkod och momsprocent kan ändras eller läggas in vid offertregistrering, orderregistrering och fakturering.

#### **b) Faktura med reducerad moms**

Ska en hel faktura ha reducerad moms, 20 eller 60%, anges denna momsprocent i fakturahuvudet.

#### **c) Blandad moms**

Blandad moms, det vill säga olika momsklasser på samma order, erhålls genom att man vid orderregistreringen anger olika momskoder för olika fakturarader. Detta görs med kommandot M, moms, i kvantitetsfältets kommandorad.

#### **FA.C8 Annan faktureringsadress än adressat**

Ska fakturan stadigvarande sändas till annan än adressatens, vilket ofta är fallet t ex vid leasing eller när det gäller företag med ett huvudkontor och olika lokalkontor eller försäljningsställen, gör följande:

Lägg in kundnumret för fakturamottagaren i fältet "faktura till" i kundregistret, funktion KR11, för aktuell kund. Registrera även fakturamottagaren i kundregistret.

Registrera fakturan på den kund som ska få godset. Fakturan kommer då att skrivas ut på fakturamottagaren. På fakturan anges godsmottagaren i huvudet, dels i anmärkningsfältet med texten LEVERERAT TILL KUNDNR följt av ett kundnummer och kundnamn, dels i leveransadressfältet, där systemet lägger ut fullständigt namn och adress. Ska följesedel skrivas ut vid faktureringen, vilket styrs i systemparameter SY444, adresseras följesedeln till godsmottagaren.

"Faktura till" kan även användas vid samlingsfakturering. Finns en viss fakturamottagare registrerad på flera kunder eller order får denne ändå bara en faktura.

Kundstatistik och kundreskontrauppgifter registreras på betalaren.

Ska godset för en kund normalt sändas till viss leveransadress, läggs denna adress in i funktion KR11.

Leveransadress kan också tillfälligt ändras i huvudet vid registrering av offert, kundorder och faktura. Detta är dock ej möjligt för diversekund eftersom huvudets adressfält då används för lagring av uppgifter om kunden.

## **FA.C9 Bokföring av fakturering**

Systemet innehåller avancerade möjligheter till bokföring av fakturering enligt ett flertal olika alternativ.

Allmänt gäller att man som systemparameter i funktion SY444 gör några grundläggande val:

- Separat verifikation för varje faktura. Normalt bör denna fråga besvaras med ja för att få största möjliga tydlighet. Har man ett stort antal fakturor och inte vill belasta verifikationsregistret med så mycket kan man svara nej. Vid detta alternativ summeras alla fakturor i samma fakturaomgång till en gemensam verifikation.
- Möjlighet till kontering per fakturarad. Vill man kunna bokföra försäljning på varugrupp måste denna fråga besvaras med J. I annat fall svarar man nej, vilket ger en något snabbare uppdatering av fakturan.

Konteringen av bokföringsverifikationerna görs enligt följande princip:

- Försäljning bokförs kredit ett eller flera försäljningskonton. (Här finns inköp som specialfall, se avsnitt FA.C8.1.)
- Utgående moms bokförs kredit på ett eller flera momskonton. (Här finns ingående moms på inköp som specialfall, se avsnitt FA.C8.2.)
- Ev avdrag för erhållet förskott bokförs debet på konto för förskott, se avsnitt FA.C8.3.
- Fakturabeloppet netto bokförs debet på kundfordringars konto. (Här finns kassakontot som specialfall vid kontantfakturering, se avsnitt FA.C8.4.)
- Varuförbrukning bokförs debet på ett eller flera varuförbrukningskonton, se avsnitt FA $C8.5$
- Uttag ur lager bokförs kredit på lagerkonto, se avsnitt FA.C8.6.

Bokföringen kan ske på konto, kostnadsställe och projekt. Vid bokföring på projekt skapas samtidigt transaktioner i projektmodulen. Se avsnitt FA.C8.7 rörande regler för kostnadsställen och FA.C8.8. rörande projekt.

## **FA.C9.1 Kontering av försäljning**

Bokföringen av försäljningen innehåller ett flertal alternativa metoder.

Två systemparametrar i funktion SY444 är grundläggande för systemets val av försäljningskonto:

- Kontering på kund/kundgrupp eller på varugrupp. Endast ett av dessa två alternativ kan väljas. Systemet tillåter inte blandning av dessa båda metoder.
- Kreditpost på faktura kan bokas som inköp. Denna fråga besvaras normalt med nej, vilket innebär att en kreditrad verkligen blir en kreditering, dvs minskar saldot på försäljningskontot. Inom vissa branscher, exempelvis bilbranschen, vill man dock kunna bokföra inbytesbilar som inköp direkt på fakturorna. Detta påverkar även bokningen av momsbeloppet, som för denna post blir ingående moms.

Försäljningskonto väljs av systemet i följande prioritetsordning:

- 1. Kontering på fakturarad. Om kontering per varugrupp tillämpas, förväljs automatiskt försäljningskonto som registrerats på varugrupp i LA13. Konteringen kan alltid anges manuellt med kommandot B, boka, i kvantitetsfältets kommandorad.
- Har man i SY444 angivit att kreditposter kan bokas som inköp, bokförs kreditposter för artiklar vars varugrupp har krediteringskod I på det inköpskonto som finns registrerat på varugruppen.
- 2. Kontering på fakturahuvud. Tillämpas kontering per kund/kundgrupp förväljs automatiskt
- a) försäljningskonto som registrerats på kund i KR11
- b) försäljningskonto som registrerats på kundgrupp i KR13

Konteringen kan alltid anges manuellt med kommandot B, boka, i fakturahuvudet.

3. Systemkonto. Har ingen annan kontering angivits väljs försäljningskonto från systemkonton registrerade i SY62.

## **FA.C9.2 Kontering av utgående moms**

Utgående moms bokförs på ett av de tre systemkontona för utgående moms, som angivits i SY64, beroende av momskod på fakturarad eller fakturahuvud.

Som specialregel gäller att för kreditpost som bokas som inköp bokförs motsvarande moms debet på kontot för ingående moms enligt SY64.

## **FA.C9.3 Kontering av avdraget förskott**

Då förskott erhållits på en kundorder som en a konto-betalning bokförd på kontot för förskott, ska det registreras i kundorderns huvud, eller vid faktureringstillfället i fakturans huvud.

Ett sådant förskott dras på fakturan från totalbeloppet inklusive moms och bokförs debet på systemkontot för förskott enligt SY62.

Ett förskott som tidigare fakturerats som en normal faktura registreras i stället som en negativ fakturarad och avdras från faktureringsbeloppet. I detta fall sker ingen särskild kontering av förskottet.

Se även avsnitt FA C13.

## **FA.C9.4 Kontering av kundfordringar**

Kontering av kundfordringar görs alltid på systemkontot för kundfordringar enligt funktion SY62

Även koncernbolag bokförs på samma konto. Vid behov av separering av kundfordran för koncernbolag vid årsslut görs detta som en årsslutsbokning med uppgifter från kundreskontran som underlag.

Som specialregel gäller att vid kontantfakturering bokförs beloppet direkt på kassakontot.

Bokfört belopp är fakturans totalsumma i svenska kronor, efter eventuellt avdrag för förskott.

#### **FA.C9.5 Kontering av varuförbrukning**

Kontering av varuförbrukning görs endast om motsvarande systemparameter i SY444 besvarats med J.

Kontering görs på konto som är beroende av motsvarande försäljningskonto enligt följande regler:

1. Om kontering gjorts på fakturarad eller fakturahuvud eller hämtats in från varugrupp, kund eller kundgrupp bokförs varuförbrukningen debet på försäljningskontot ökat med 1000, dvs ett försäljningskonto 3100 speglas av

ett varuförbrukningskonto 4100.

- 2. Saknas motsvarande varuförbrukningskonto meddelar systemet detta och bokför varuförbrukningen på konto 4999, vilket läggs upp om det skulle saknas.
- 3. Har försäljningen bokförts på något av systemkontona för försäljning bokförs varuförbrukningen debet på systemkontot för varuförbrukning enligt SY62.
- 4. Vid bilförsäljning gäller speciella regler, där påkostnader bokförs på ett särskilt varuförbrukningskonto lika med försäljningskontot ökat med 1010, se avsnitt BF.C.

Som bokföringsbelopp gäller följande regler:

- 1. Har kostpris angivits på order- eller fakturarad tas detta i första hand.
- 2. Har artikeln artikelkod 1 lika med F för fast bruttovinstprocent beräknas varuförbrukningen utgående från försäljningspriset med avdrag för den bruttomarginal som angivits för varugruppen i LA13.
- 3. I tredje hand tas artikelns kostpris eller snittpris enligt val i SY463.
- 4. Som specialregel för bilar, dvs artiklar med artikelkod 3 lika med V eller B, gäller att kostpriset hämtas från upparbetad kostrad i projektregistret.

## **FA.C9.6 Kontering av uttag ur lager**

Motkontot mot varuförbrukning är alltid systemkontot för uttag ur lager enligt funktion SY62. Systemet arbetar inte med olika lagerkonton för olika lager.

Vill man hålla separat bokföring för olika lager kan kostnadsställen tillämpas. Se avsnitt FA.C8.7.

Bokfört belopp är samma som varuförbrukningen.

## **FA.C9.7 Bokföring på kostnadsställen**

Samtliga konteringsförval på varugrupp, kund och kundgrupp liksom manuella bokningar på fakturarad och fakturahuvud kan göras på kostnadsställen.

Man kan låta systemet automatiskt föreslå kostnadsställe utgående från vilket lager man arbetar i. Detta kostnadsställe kan även väljas att registreras på balanskonton,

vilket inkluderar lagerkontot. Om kostnadsställen ska knytas till lager ska detta anges i funktion SY421 och kostnadsställen anges per lager i funktion SY463.

## **FA.C9.8 Bokföring på projekt**

Ska bokföring av försäljning göras på projekt som angivits på fakturarad eller i fakturahuvud anges detta som systemparameter i SY444.

Där väljs också om även varuförbrukningen ska registreras i projektmodulen vid fakturering. Den frågan bör besvaras med ja, om kostnader på projekt inte registreras på annat sätt.

Om en fullständig projektmodul är installerad, registreras emellertid oftast kostnader på projektet, antingen i projektmodulen eller från leverantörsreskontran. Då ska inte varuförbrukningen bokas på projekt ifrån fakturering, för det skulle leda till dubbel registrering.

## **FA.C10 Faktura- och ordertexter**

För att underlätta fakturainläggningen i de olika funktionerna finns det möjlighet att använda sig av ett textregister som registreras i funktion SY4142.

Textregistret kan användas i orderhuvudet i fälten vår referens, leveransvillkor, godsmärkning, transportsätt och i två anmärkningsfält.

Genom att vid registreringen ange en kod motsvarande en vald text läggs denna ut automatiskt.

I fältet vår referens kan säljarens namn automatiskt registreras om motsvarande säljarkod registrerats på kunden i funktion KR11. Där kan även registreras förval på transportsätt, leveransvillkor och anmärkningsfält.

Texter för olika betalningsvillkor behöver inte registreras eftersom dessa redan finns kodade i programmet.

## **FA.C11 Individuell utformning av kolumnrubrik**

Det är möjligt att lägga in en egen text för kolumnrubriken i faktura, kundorder och inköpsorder. Med kolumnrubrik menas rubrikraden med artikelnummer, benämning, kvantitet och pris.

Detta kan även användas då man har rubriktexterna förtryckta på sina blanketter. I så

# **FA.C12 Restorder vid fakturering med brist**

Vid fakturering av artiklar som finns registrerade i lager/artikelregistret visas artikelns lagerbehållning, disponibel behållning, kuranskod och marginal längst ner på skärmen.

Anger man ett högre antal för fakturering än den disponibla behållningen hörs ett varningspip och man kan välja antingen att

- Fakturera hela antalet trots bristen
- Fakturera en del av ordern, varpå resten restnoteras
- Annullera artikeln

När fakturering görs kan kommandot B, brist, användas för att få reda på vilka restorder som finns registrerade på aktuell kund. Systemet går igenom samtliga restorder och visar de orderrader där lagerbehållningen nu blivit större än noll. Därefter kan man välja om restposten, eller del av den, ska faktureras.

Se närmare tillvägagångssätt under funktion FA11.

## **FA.C13 Förklarande textrader på order**

Det kan ibland vara önskvärt att lägga in förklarande textrader på fakturor.

Med hjälp av textkommandot kan man vid faktureringen lägga in antingen texter ur textregistret eller direkt skrivna texter. För utförlig anvisning, se avsnitt FA11.

## **FA.C14 Förskott som ska dras av på faktura**

Förskott som erlagts av kunden och som ska dras av från fakturabeloppet kan hanteras på olika sätt beroende av hur det ursprungligen bokförts och hur momsen behandlats.

Om förskottet fakturerats på vanligt sätt, belastats med moms och konterats som försäljning, är det lämpligt att slutfakturan endast omfattar återstående nettobelopp, som då momsbelastas på vanligt sätt. I detta fall ska inte förskottet registreras i funktion KR33, utan i stället redovisas på radmatrisen så att fakturabeloppet blir lika med nettot att betala före moms.

Är förskottet däremot ett belopp som erhållits utan belastning av moms och som

bokförts på skuldkonto för erhållet förskott ska slutfakturan beläggas med moms på totalbeloppet, varefter förskottet ska dras av från detta belopp. I detta fall registreras förskottet i funktion KR33 varvid förskottet registreras på fakturan. Förskottet kan avläsas i villkorsrutans fält för förskott. I radmatrisen anges sedan totalbeloppet, vilket i förekommande fall belastas med moms varefter förskottet avdras. Längst ner på fakturan anges netto att betala.

Har förskott erlagts på en faktura som ska delfaktureras, dras inte förskottet förrän på slutfakturan.

Först då man delfakturerar så stora belopp att resterande belopp på ordern understiger förskottet dras överskjutande del av förskottet redan på delfakturan. Slutfakturan kan därmed bli noll.

Förskottet bokförs av systemet på systemkontot för erhållna förskott.

Jämför även avsnitt KR.C2, delbetalning av faktura, förskott och a konto.

## **FA.C15 Kreditfakturering**

Kreditering av faktura görs i speciell funktion under respektive faktureringsmeny. Vid kreditering av faktura läses hela fakturan in och kan därefter uppdateras varvid hela fakturan blir krediterad. Ska delkreditering göras kan istället rader ändras och/eller strykas.

Vid uppdatering kan man välja om även frakt resp faktureringsavgift ska krediteras.

Kreditfakturor kan även göras i de vanliga faktureringsprogrammen med hjälp av negativa antal eller rabattkoder. På dessa kreditfakturor lägger systemet ingen faktureringsavgift.

Positiva och negativa rader kan blandas på fakturorna. Blir totalbeloppet negativt ändras formulärets namn automatiskt till kreditfaktura.

## **FA.C16 Möjlighet till nollfaktura**

Användaren väljer som systemparameter i funktion SY444 om en faktura ska kunna ha beloppet noll eller ej.

Det normala är att nollfaktura ej är möjlig. Detta förhindrar att en faktura av misstag inte åsätts ett pris, eller att ett fakturanummer förbrukas genom att man av misstag uppdaterar med nollbelopp när man avser att makulera.

Ett skäl till nollfaktura är att samma handlingar som vanligt ska framställas även vid en varuleverans utan debitering, t ex vid ett reklamations- eller garantiärende.

#### **FA.C17 Fakturering av dröjsmålsränta**

Kravrutin och fakturering av dröjsmålsränta finns beskriven i kundreskontramodulen. Se anvisningar i avsnitt KR.C1.

#### **FA.C18 Kreditgräns och spärrad kund**

I systemet finns möjlighet att lägga in en varning då kreditgränsen för en viss kund överskrids. Registrera aktuell kreditgräns på kunden i kundregistret, KR11.

En annan möjlighet är att ange betalningskod X, spärrad, på kunden i KR11.

Systemet kontrollerar därefter vid orderregistrering och fakturering om kundens sammanlagda order- och fakturasaldo överskrider angiven kreditgräns. En ny kontroll görs efter orderregistrering. Är gränsen överskriden hörs ett varningspip och en textruta syns med gällande kreditgräns.

Anger man vid orderregistrering en spärrad kund hörs ett varningspip och man måste ange om man vill gå vidare med registreringen.

## **FA.C19 Automatisk beräkning av frakt vid fakturering**

Om fraktmodulen är installerad går det bra att låta systemet automatiskt beräkna frakt vid fakturering.

För att detta ska ske måste man i funktion SY444 ange J på frågan om automatisk fraktberäkning på faktura.

Därtill ska en eller flera frakttabeller registreras i funktion FR22. Om samma fraktsatser används oavsett avstånd, som exempelvis är fallet med postens före-tagspaket, behöver man endast registrera en tabell, lämpligen med tabellnummer 1. Normalt behöver man inte fylla i tilläggavgifter (dessa är avsedda för expressavgifter eller postförskottsavgifter). Däremot är det lämpligt att ange ett erfarenhetsmässigt viktpåslag i procent av nettovikten för att täcka in emballagets vikt.

På varje kund ska i funktion KR11 anges ett tabellnummer för frakt. Om samma fraktsats används oavsett avstånd, anges 1 för samtliga kunder. Om olika fraktsatser används för olika avstånd, ska för varje kund anges tillämplig tabell.

Används samma tabellnummer för alla kunder, är det lämpligt att ange detta i normalvillkoren i funktion KR12.

#### **FA.C20 Artikeltexter**

Det finns ett flertal alternativ till komplettering och utbyte av artikeltexter. Se hanteringstips i avsnitt LA.C20.

#### **LA.C21 Automatiskt lageruttag**

Vid fakturering rekommenderas automatiskt lageruttag i lagerregistret.

Vid all fakturering sker avräkning i lagerregistret enligt registrerad på fakturan. Vid kreditfakturering sker motsvarande registrering i lagerregistret, d v s artikeln läggs tillbaka i lagret.

För de som inte önskar denna automatik finns en systemparameter i SY444 för detta.

#### **LA.C22 Kalkylering av försäljningspris direkt på fakturaraden**

Det finns en möjlighet att kalkylera försäljningspriset direkt på fakturaraden. Funktionaliteten finns i följande program; FA1, KO1 och OF1.

När en artikel läggs in på fakturan kan man i a-pris-fältet trycka F3, kalkylera. Denna funktion visas bara om systemparametrarna i SY412, visa marginal/kostpris är ställd till J.

Dessutom krävs det att det finns ett kostpris angivet på artikeln. Finns det inte kostpris från artikelregistret, går det att ange kostpris direkt på fakturaraden, så kan man sedan gå in på kalkylfunktionen.

F3, kalkylera, öppnar upp en ny ruta enligt följande:

A-PRIS MARGINAL KOSTPRIS 8+2 siffror 4+2 siffror hämtas från artikeln

ESC: Avbryta F10:Uppdatera Ange a-pris för kalkylering av marginal

A-priset och marginalen kan ändras obegränsat antal gånger, fram och tillbaka. När

kalkylen är klar väljs F10 för att uppdatera priset, och försäljningspriset läggs in på fakturaraden.

Marginalen på tidigare inlagda rader kan visas genom att välja *Visa*, på kommandoraden. Där finns valet *Marg+Kpr*, vilket visar varje rads marginal och kostpris till höger om varje rads försäljningspris.

Vid rabatt på tidigare rader ges kalkylmöjligheten. Försäljningspriset beräknas efter önskad marginal på tidigare rader. Alla rader som saknar kostpris utelämnas.

# **FA.D IGÅNGSÄTTNING**

- 1. Lägg upp faktura- och ordertexter i FA8.
- 2. Gå igenom systemparametrarna i SY444.

# **FA.E NUMMERSÄTTNING**

# **FA.E1 Fakturanummer**

Fakturanummer sätts alltid av systemet enligt nummerserie i SY51.

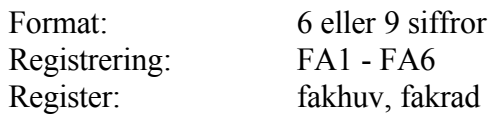

# **FA.E2 Faktura- och ordertext**

Bland dessa texter finns t ex leveransvillkor, godsmärkning och transportsätt. För dessa typer av texter finns möjlighet att lägga upp förkortningar om 2 tecken. Varje text kan sedan omfatta max 35 tecken.

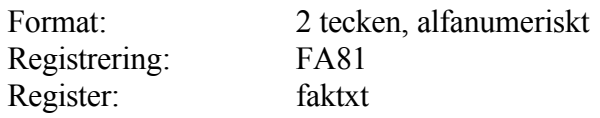

Funktionen är uppdelad i följande underfunktioner:

- 1. Direkt fakturering
- 2. Fakturering av order
- 3. Kreditering av faktura

#### **FA11 Direkt fakturering**

Skrivare: SF90

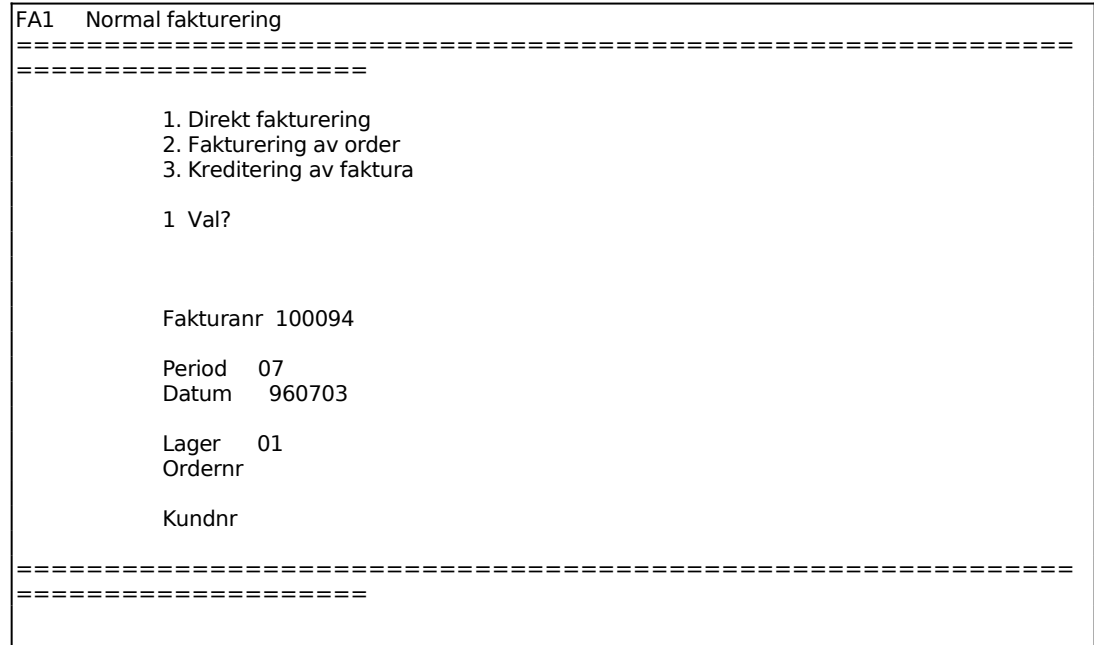

Fakturanummer sätts automatiskt av systemet. Det hämtas från SY51.

Dagens datum föreslås. Datumet kan ändras genom överskrivning.

För att minska felrisken finns en systemparameter, SY415, där man väljer om det ska vara tillåtet att ange datum utanför perioden eller ej. Vid strikt periodval måste datum ligga inom perioden. Vid valfri period kan datum anges oberoende av period, ska t ex en faktura bokas på föregående period ändras först perioden genom datumändring med kommandot DA, datum, och därefter kan fakturan dateras med dagens datum.

Systemet anger användarens lager.

Multisökning är en sökning efter ett begrepp varvid flera alternativa söknycklar kan användas.

Multisökning på kundnummer går till så här:

Multisökning anropas med F5. Systemet begär önskad söknyckel. Man kan välja mellan:

- 1 = Sökning på kundnummer
- 2 = Sökning på kundgrupp och kundnummer
- 3 = Sökning på kundens söknyckel (oftast lika med kundnamn)

Sedan man valt söknyckel väljer man från och med vilket nummer sökningen ska börja. Systemet läser då in de 200 närmaste posterna och bland dem kan man med olika funktionstangenter stega fram och tillbaka tills man funnit rätt post. Denna hämtas med F4.

#### **Fakturahuvud med villkorsruta**

En ny skärmbild med fakturahuvud och villkorsruta visas.

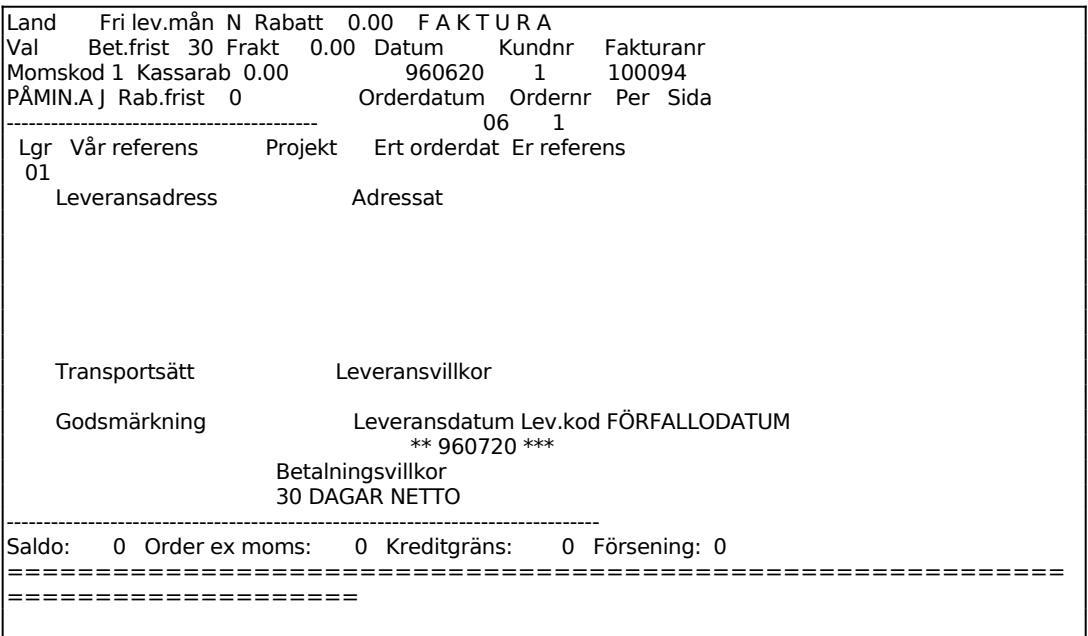

Villkorsrutan visas uppe till vänster med ett antal uppgifter som inte kommer att skrivas ut på fakturan. Motsvarande plats på fakturablanketten är reserverad för företagsnamn eller påtryckt logotyp.

Systemet har fyllt i ett antal uppgifter utgående från systemparametrar och kunduppgifter.

Har information registrerats på kunden i funktion KR11 i informationsfältet visas denna information i ett reverserat fält tillsammans med ett varningspip. Denna information skrivs inte ut på fakturan.

Kundens gällande saldo, ordersaldo exklusive moms, kreditgräns och genomsnittlig betalningsförsening i dagar visas. Fälten överhoppas. Fälten kommer inte att skrivas ut på fakturan.

Om kunden är spärrad, har en förfallen faktura eller överskriden kreditgräns ges en varningsignal och i vissa fall en upplysning om hur många dagars aktuell försening det rör sig om. Ange ja eller nej (J/N) för om fakturaregistreringen ska fortsätta eller ej.

Är valt kundnummer en diversekund (se därom i avsnitt KR.C4), går systemet först till adressfälten där kundnamn och adress kan läggas in.

Har obligatoriskt leveransdatum valts i funktion SY443 går systemet till leveransdatumfältet där ett giltigt leveransdatum måste läggas in.

Systemet frågar:

*Ändring av huvud? (Ja/Nej/Avbryt/Boka/KundText)*

Vid N, eller bara ENTER, har man accepterat fakturahuvudet och går vidare till en ny skärmbild med radmatris.

**A**vbryt, avbryter registreringen.

**B**oka, ger möjlighet att ange vilket konto och kostnadsställe fakturan ska bokföras på.

Kund**T**ext, visar eventuell text som är registrerad i TX-modulen för kunden i fråga. Om en text finns på kunden skriver systemet en informationsruta till höger på skärmbilden 'TEXT FINNS'. Text på kunden går även att läsa i KR93, F9.

Vid J går markören in i fakturahuvudet med villkorsrutan där man kan bekräfta eller ändra de olika fälten. Markören ställer sig i fältet "Vår referens". Därifrån kan man gå framåt från fält till fält med ENTER eller bakåt med PIL UPP.

Uppdatering av skärmbilden kan göras när som helst med F10, varvid systemet

omedelbart går vidare till rabattmatrisen.

Vid N, eller bara ENTER, har man accepterat fakturahuvudet och går vidare till en ny skärmbild med radmatris.

#### **Villkorsruta**

#### *Landkod*

Då landkod anges skrivs landnamnet ut på ordern under postadressen, om det finns registrerat i SY4142. Vi rekommenderar landkoder enligt SIS normer. Detta är särskilt viktigt då systemet vid fakturering registrerar uppgifter för kommande momsredovisning.

#### *Valuta*

Anges valuta som finns registrerad i valutaregistret, funktion VA1, skrivs en ytterligare totalrad ut på ordern där totalbeloppet omräknats till angiven valuta.

#### *Momskod*

Momskoderna är:

- $1 =$  Normal moms
- $2 =$ Reducerad moms
- $3$  = Reducerad moms
- $4 =$ Momsfri
- 5 = Momskod i de fall en retur ska räknas som inköp.

Momssatser ska finnas angivna i SY412.

#### *Fakturaavgift*

Vid J påförs fakturaavgift på fakturan, utöver angivet totalbelopp enligt de regler som lagts in i funktion SY444. Har fakturaavgiften där angivits till 0.00 påförs ingen fakturaavgift även om J anges.

Vid N påförs ingen fakturaavgift.

Fakturaavgift bokförs på systemkonto för fakturaavgift, frakt och avrundning.

Fakturaavgift ingår inte i underlag för kassarabatt.

*Fri leveransmånad*

Vid J gäller fri leveransmånad. Systemet föreslår J eller N utgående från vad som finns registrerat på kunden i funktion KR11.

## *Betalningsfrist*

Systemet föreslår den betalningsfrist i dagar, som finns registrerad på kunden i funktion KR11.

#### *Kassarabatt*

Systemet föreslår den kassarabatt i procent, som finns registrerad på kunden i funktion KR11

#### *Rabattfrist*

Systemet föreslår den rabattfrist i dagar, som finns registrerad på kunden i funktion KR11.

#### *Rabatt*

Finns generell radrabatt upplagd på kunden i funktion KR11 föreslås denna av systemet. Ange annars kundens rabatt i procent.

#### *Frakt*

Frakt kan anges. Fraktbeloppet specificeras i fakturans nedre del och bokförs på systemkonto för fakturaavgift, frakt och avrundning.

Frakt ingår inte i underlag för kassarabatt.

På fakturor med projektnummer ingår inte frakten i det belopp som registreras på projektet.

## **Fakturahuvud**

Fakturadatum visas, utgående från vad som angivits på föregående bild. Fältet överhoppas.

Fakturamottagarens kundnummer visas. Detta kan vara annat än kundens. I så fall visas kundens namn och adress i leveransadressfälten. Kundstatistik bokförs på leveransmottagaren, medan reskontrasaldo bokförs på fakturamottagaren. Fältet överhoppas.

Fakturanummer anges av systemet enligt nummerserie i SY51.

I funktion FA12, fakturering av order, visas datum för ordern.

I funktion FA12, fakturering av order, visas ordernummer.

Gällande bokföringsperiod visas i Periodfältet. Fältet överhoppas.

Numret på skärmbildsidan visas. Högst 6 skärmbildsidor kan finnas. Fältet överhoppas.

Lager anges. Fältet överhoppas.

I fältet Vår referens kan fakturatext typ SK användas. Finns signatur för attest registrerad på leverantören i funktion LR11, läggs den automatiskt ut av systemet. Finns ett namn registrerat för motsvarande säljarkod i funktion KR14 läggs i stället säljarens namn ut.

Då projektnummer anges i vid fakturering registreras fakturan på detta nummer i projektmodulen. Är inte projektmodulen installerad, vilket anges i funktion SY433, hoppas fältet över.

Vid uppdatering av fakturan skapas en transaktion i projektmodulen och projektsaldon och statistik uppdateras. Belopp är fakturabelopp exklusive fakturaavgift, frakt och avrundning.

I bokföringsverifikationen visas inte projektnummer. Detta beror på att bokföringen görs som en samlingsverifikation för flera fakturor. Ev projektnummer visas dock på varje utskriven faktura.

Systemet lägger in, i fältet Er referens, den information som registrerats på kunden i funktion KR11 i fältet att/namn. Fältet kan ändras genom överskrivning.

Observera att vid fakturering skrivs inte att/namn ut som rad 2 i adressfältet om någonting finns registrerat i fältet Er referens.

Vid normalkund visas fälten Adressat men överhoppas.

Vid diversekund går markören direkt till dessa fält för inläggning av namn och adress. Beträffande diversekund se anvisningar i avsnitt KR.C4.

Har leveransadress registrerats på kunden föreslås den av systemet.

I fältet Transportsätt kan fakturatext typ TS, registrerad i funktion SY41421, användas.

I fältet Godsmärkning kan fakturatext typ GM, registrerad i funktion SY4142, användas.

Om arbetssättet leveransvecka tillämpas går det bra att ange en veckokod istället för datum i Leveransdatumfältet. I detta fall hämtas datum från veckoregistret samt veckotext och visas i bild istället för datum. Samma sak visas om datum registreras som stämmer överens med registreringsdatum i veckotabellen.

Förfallodatum enligt villkorsrutan visas.

Finns anmärkning registrerad på kunden i KR11 anger systemet den. Fakturatext typ AN, registrerad i funktion SY4142, kan användas. Anmärkningsraderna skrivs ut på fakturan.

I fältet Betalningsvillkor föreslås text enligt villkoren angivna i villkorsrutan.

Kundens gällande saldo, ordersaldo och kreditgräns visas. Fälten överhoppas. Fälten kommer inte att skrivas ut på fakturan.

Finns information registrerad på kunden, i informationsfältet i funktion KR11, visas denna följt av ett varningspip. Fältet överhoppas.

Systemet återgår till fältet "Ändring av fakturahuvud (J/N/A/B/T)". Vid N eller bara ENTER går systemet vidare till radmatrisen.

## **Radmatris**

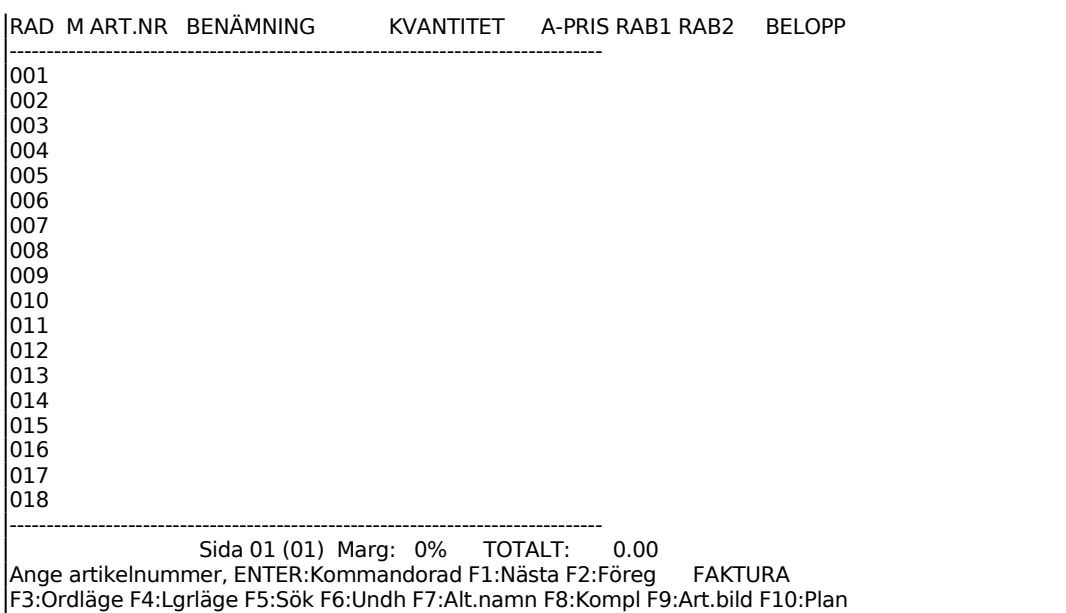

En ny skärmbild visas med en matris med 18 rader. På varje sida på fakturablanketten kan 36 rader, alltså två skärmbilder, skrivas. En faktura kan innehålla maximalt 10 sidor x 36 rader, totalt 360 rader. För att bläddra mellan bildskärmens olika sidor används siffertangenterna när markören står i kommandoraden. Tryck på punkt-tangenten för att göra markören två tecken bred.

I matrisens nederkant finns angivet ett sidonummer och ett antal kommandon. Markören står i position för inmatning av artikelnummer, PLU-nummer eller söknyckel. I kommandoraden finns val för olika funktionstangenter. ENTER ger en annan kommandorad. Följande funktionstangenter kan anges:

- F1: Nästa. Då man angivit någon artikel på fakturan kan man på följande rad trycka F1 varpå systemet hämtar den därpå i ordning följande artikeln från artikelregistret.
- F2: Alternativnamn. För att ange alternativnamn istället för benämning: Ange artikelnummer och tryck ENTER, benämningen visas, tryck F2 och benämningen skiftas mot alternativnamnet.
- För att ange både benämning och alternativnamn: Registrera artikeln, tyck F2 när markören står i artikelfältet på raden under. Alternativnamnet visas då på fältet under benämningen.
- F3: Orderläge. För att se orderläget för en artikel trycker man F3 och anger artikelnumret. En rad visas med aktuell behållning, kundorder, inköpsorder och disponibel behållning. I tabell visas därunder samtliga verifika-

tionsnummer och deras respektive inverkan på lagerbehållningen. ENTER ger nästa sida, S avslutar.

- F4: Lagerläge. Funktionen ger uthopp till PS9, lagerläge för sammansatta artiklar. Där visas åtgång och inköpsbehov av komponenter till sammansatta artiklar vid en viss kvantitet.
- F5: Söka. Artikelsökning görs på en rad olika söknycklar och upplysningar ges om artiklar och aktuellt lager. Sökning görs i första hand bland 200 artikelposter närmast efter den artikel man angivit som startvärde. Därefter kan sökningen fortsätta ytterligare 200 poster framåt till dess att önskad post hittas. Ange något av följande nyckelvärden i den ruta som visas. Senast valt nyckelvärde markeras som förval:
- 1. Artikelnummer.
- Systemet frågar fr o m vilket artikelnummer sökning ska göras. ENTER ger fr o m första. Artiklarna listas på skärmen med kolumner för artikelnummer, benämning, behållning i lager samt disponibel kvantitet.
- 2. Leverantörsnummer
- Systemet frågar fr o m vilket leverantörsnummer sökning ska göras. ENTER ger fr o m första. Artiklarna listas på skärmen med kolumner för leverantörsnummer, benämning, behållning i lager samt disponibel kvantitet.
- 3. PLU-nummer
- Systemet frågar fr o m vilket PLU-nummer sökningen ska göras, ENTER ger fr o m första. Artiklarna listas därefter på skärmen med kolumner för PLU-nummer, benämning, behållning i lager samt disponibel kvantitet
- 4. Söknyckel 1
- Systemet frågar fr o m vilken söknyckel sökning ska göras. ENTER ger fr o m första. Artiklarna listas på skärmen med kolumner för söknyckel, benämning, behållning i lager samt disponibel kvantitet.
- 5. Varugrupp + artikelnummer
- Systemet frågar fr o m vilken varugrupp sökning ska göras. ENTER ger fr o m första. Därefter frågar systemet fr o m vilket artikelnummer sökningen ska göras, ENTER ger fr o m första. Artiklarna listas på skärmen med kolumner för varugrupp, artikelnummer, benämning, behållning i lager samt disponibel kvantitet.
- Vid listningarna i ordning enligt någon av 1 5 ovan ger funktionstangenterna följande möjligheter.
- F1: Förflyttning till första posten i sökningen.
- F2: Möjlighet att ange fr o m vilken rad man vill se listning på skärmen.
- F3: Förflyttning till sista posten i sökningen.
- F4: Val av artikel. Uthopp till artikelregistret och den artikel markören befinner sig vid.
- F5: Bläddrar fram nästa skärmbild i sökordningen.
- F6: Går tillbaka till föregående skärmbild i sökordningen.
- F7: Förflyttning till översta raden på skärmen.
- F8: Förflyttning till nedersta raden på skärmen.
- F10: Avslutar.
- 6. Klass
- Systemet frågar fr o m vilken klass sökning ska göras. ENTER ger fr o m första. Artiklarna listas därefter på skärmen med kolumner för klass, PLU-nummer, benämning, behållning i lager samt disponibel kvantitet
- 7. Söknyckel 2
- Systemet frågar fr o m vilken söknyckel sökning ska göras. ENTER ger fr o m första. Artiklarna listas på skärmen med kolumner för söknyckel, benämning, behållning i lager samt disponibel kvantitet.
- F6: Underhåll. Ger uthopp till artikelregistret, LA11. F10 och pil upp går tillbaka till fakturaregistreringen.
- F7: Kompletteringsartikel. Då man vill ange en kompletteringsartikel anger man artikelnummer för första artikeln och trycker därefter på F7. Benämningsfältet är då tomt så att man kan ange egen benämning på artikeln. I övrigt bokas artikeln som ursprungsartikeln. Kompletteringsartikel beskrivs i avsnitt LA.C1.

F9: Artikelbild. Funktionen ger uthopp till LA91, viss artikel på skärm, där en mängd uppgifter om artikel kan utläsas, t ex antal osålda och disponibla artiklar, budgeterad årsförbrukning, kostpris samt förbrukat och försålt antal i år och föregående år.

ENTER ger en ny kommandorad. För att anropa något av dessa kommandon ska man trycka begynnelsebokstaven för varje kommando. Följande kommandon finns:

- **A**rtikel För att kunna använda A skall integration finnas med lager och kundreskontra. Observera den speciella betydelsen av ej lagerförd artikel, fiktiv artikel och tjänsteartikel som beskrivs i avsnitt LA.C1.
	- Anges artikelnummer, PLU-nummer eller söknyckel. Finns artikelnumret visas på skärmen benämning och försäljningspris. Nederst på skärmen visas lagerbehållning, disponibelt antal och marginal.
	- Har angivet artikelnummer ersatts av en annan artikel upplyser systemet om detta. Finns behållning kvar meddelas vilken artikel som är ersättningsartikel och att behållning på ursprungsartikeln finns kvar. Saknas behållning på den ursprungliga artikeln läggs ersättningsartikeln in vid tryck på ENTER.
	- Är artikeln upprättad som en diverseartikel utan såväl benämning som försäljningspris och kostpris begär systemet dessa uppgifter.
	- Ange kvantitet och totalbeloppet räknas ut i kolumnen längst till höger. Antal anges antingen med 5 siffror utan decimaler eller med 3 siffror plus 2 decimaler. Så fort talet blir större än 3 heltal skapar systemet automatiskt decimalerna.
	- Om a-pris på artikeln är noll hoppar systemet direkt till prisfältet och inte först till kvantitetsfältet.
	- I a-pris-fältet, visas även ledtexten F3: kalkylera, förutsatt att SY412, visa marginal/kostpris är ställd till J. Kalkylering förutsätter också att det finns ett kostpris större än noll på artikeln. Finns det inte det kan kostpris läggas in. Backa då till antalsfältet och ändra på artikeln där, enligt ledtexten. Kalkyleringen visas i en egen ruta:
	- *A-pris Marginal Kostpris*
	- A-priset, och marginalen kan ändras obegränsat antal gånger, fram och tillbaka. Kostpriset är ej ändringsbart. När man är nöjd med pris och marginal uppdateras kalkylen med F10 och a-priset läggs in på fakturaraden. Vill man avbryta kalkyleringen så går det bra med Esc-

knappen. Då ändras inte fakturaraden, utan eventuellt tidigare pris ligger kvar.

Är angivet antal större än visad lagerbehållning och om kontroll av lagerbehållning angivits i funktion SY443 frågar systemet:

*Godkänn, Slutnotera, Annullera?*

- $G =$ Kvantiteten registreras trots bristen.
- S = Slutnotera, ingen restorder skapas, texten "SLUT I LAGER" skrivs ut i priskolumnen.
- $A =$ Artikeln annulleras.
- Det går även att restnotera en artikel utan att det är brist i lagret i systemet. Ange då ett R direkt efter kvantiteten i kvantitetsfältet. Funktionen fungerar oberoende av hur systemparametern för lagerkontroll är besvarad.

Det finns flera möjligheter till kompletteringar av den angivna artikeln.

- I antalsfältet kan en multiplikation göras med hjälp av X (stort X). Man kan exempelvis ange 12X14 så svarar systemet med 168. Man kan också multiplicera med ett tal som finns inlagt i artikelregistret på förpackningsstorlek och volym genom att ange antal följt av F resp V.
- För att ändra benämning, försäljningspris, kostpris, för att ge en radrabatt, för utskrift av stycklista eller nedbrytning anges ENTER i antalskolumnen och en ny kommandorad framkommer:
- **T**ext Artikelbenämningen kan ändras.
- **Rabatt** Radrabatt (rabatt på den angivna artikeln) i procent anges. För artiklar med mängdrabatt eller rabatt från rabattmatrisen sätts dessa rabatter ur funktion.
- **P**ris Försäljningspriset kan ändras. Vid ändring av försäljningspriset sätts den automatiska beräkningen av pris för volymberoende artiklar ur funktion. Om 0.01, 0.02, 0.03, 0.04 eller 0.05 läggs in som pris hämtas alternativpris 1, 2, 3, 4 resp 5 från artikelregistret, såvida dessa priser inte är 0.

**K**ostpris Kostpriset kan ändras.

Finns inget kostpris registrerat använder systemet i första hand det kostpris som finns på artikeln i arti-
kelregistret. Är detta noll, använder systemet det kostpris som eventuellt kan ha lagts in vid orderregistrering.

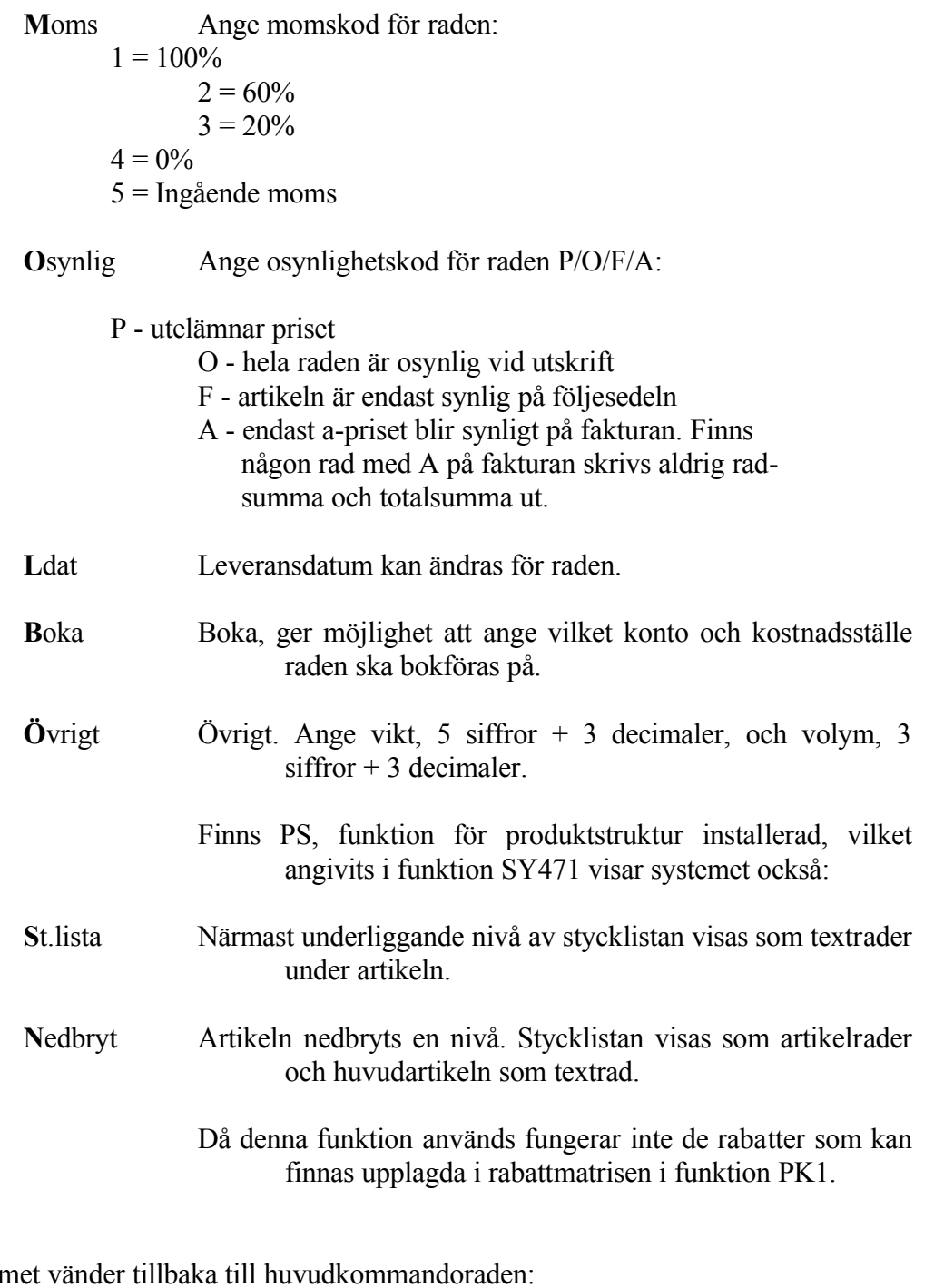

Systemet

**D**iverse Används för artiklar som inte är upplagda i artikelregistret. Systemet frågar efter kvantitet och benämning. Om kvantitet anges frågas om

a-pris varpå totalpriset räknas ut. Anges ingen kvantitet frågas efter totalpriset.

- Diverseposter har inget artikelnummer och inget kostpris. För artiklar som man är intresserad av statistik på och för vilka det finns ett kostpris, är det bättre att använda diverseartiklar i artikelregistret, upplagda utan benämning och pris. Se avsnitt LA.C1 e).
- D kan användas för registrering av pristillägg upp till högst 60 %. Välj då D, fyll inte i kvantitet, ange text och ange som belopp tilläggsprocenten uttryckt i hundradelar. Exempel: 0.20 motsvarar 20 %.
- **R**abatt Detta är en rabatt i kronor eller procent fr o m angiven rad t o m angiven fakturarad. Anges ett belopp mindre än en krona, uppfattas det som rabatt i procent, vilken då beräknas på aktuell fakturaradsumma. Upp till hundradels procent är möjlig.
- **P**ålägg Ange text och tryck ENTER. I beloppsfältet anges pålägg i kronor eller procent. För att ange procent skrivs decimaltal, t ex 0.05 för 5%. Systemet frågar därefter fr o m och t o m vilken rad summan ska utgöra grund för påläggsberäkning. Upp till hundradels procent är möjlig.
- **T**ext Valfri vägledande text kan skrivas in. Vid behov fortsätter texten på efterföljande rader efter tryck på ENTER.

Tomrad erhålles med ett kommatecken.

- En \* följt av textnummer från textregistret, TX1, hämtar angiven text ur registret. Sökning kan göras i textregistret med F5. Om K har satts i projektkoden i varugruppsregistret ges möjlighet att göra tillägg sist på varje rad helt automatiskt. Användbart om endast ledtexter läggs in för att sedan kompletteras på varje enskild faktura. Speciellt lämpat för resebyråer.
- TeXt Ger samma val som T samt att Tab kan användas för att hoppa 10 positioner framåt på raden. Dessutom kan paketpris anges. För paketpris tryck \$ och ENTER. Ange därefter från och till vilken rad som ska ingå i paketpriset. Välj synlighetskod P eller O. P utelämnar priset på de ingående artiklarna. O utelämnar både artikelnamn och pris på de ingående artiklarna. Sökning kan göras i textregistret med F5.
- **I**nmatn Sätter in en ledig rad före det radnummer som anges. Därefter anges vilken typ av rad som ska sättas in:

Artikelrad A Diverserad D Rabattrad R Påläggsrad P Textrad T eller X

- Därefter frågar systemet om ytterligare en rad ska matas in (J/N). Vid J förutsätts inmatning av samma radtyp, N återgår till kommandoraden.
- **Stryk Stryker det radnummer som anges.**

**Ä**ndra Ange radnummer. Ändra ev kvantitet, tryck F4 för borttagning av rad, F10 för uppdatering eller pil-upp för avbryt. F2 ger följande ändringskommandon:

- T för överskrivning i benämningsfältet
- R ange rabattprocent i heltal
- P ange nytt försäljningspris, gäller endast aktuell faktura
- K ange nytt kostpris för fakturan
- M ange momskod 1=100%, 2=60%, 3=20%, 4=0%, 5=Ingående moms
- O ange osynlighetskod P/O/F/A:
	- P utelämnar priset
	- O utelämnar både artikelnamn och pris
	- F artikeln är endast synlig på följesedeln
	- A endast a-priset blir synligt på fakturan. Finns någon rad med A på fakturan skrivs aldrig radsumma och totalsumma ut.
- L Leveransdatum kan ändras. Ändring gäller för samtliga poster på fakturan.
- B Boka, ger möjlighet att ange vilket konto och kostnadsställe fakturan ska bokföras på.
- A Arbete
- Ö Övrigt. Ange vikt, 5 siffror + 3 decimaler, och volym, 3 siffror  $+3$  decimaler.
- **V**isa Visa ger ny kommandorad för uppgifter som visas i skärmens övre högra hörn. Ange bokstav för önskad uppgift:
	- B visar betalare av varje rad på fakturan
	- V visar total vikt för fakturan
	- Y visar total volym för fakturan
	- N visar artiklarnas PLU-nummer
	- E visar de ingående artiklarnas enhet
- K visar artikelradernas konto och kostnadsställe
- P visar projektnummer
- F visar antal förpackningar för respektive rad
- L visar artikelradernas leveransdatum
- M visar vilken marginal och kostpris för respektive rad
- **O**synlig Sätt osynlighetskoden till (P/O/F/A). Ange osynlighetskod samt fr o m och t o m vilket/vilka radnummer koden ska gälla.
	- P utelämnar priset
	- O hela raden är osynlig vid utskrift
	- F raden är endast synlig på följesedeln
	- A endast a-priset blir synligt på fakturan. Finns någon rad med A på fakturan skrivs aldrig radsumma och totalsumma ut.
- **F**rkt Frakt kan automatiskt debiteras på fakturan, utifrån vad artiklarn väger och inlagd frakttabell. Vikten visas analogt med funktionen VisaVikt. Totalvikten omfattar samtliga artiklar. Om någon artikelrad har vikt noll meddelar systemet:

*Följande artikelrader saknar vikt OK? (J/N)*

- Vid N avbryts fraktdebiteringen och återgår till artikelraden. Använd funktionen uthopp till artikelregistret och registrera in gällande vikt för respektive artikel om detta är lämpligt, eller lägg in en vikt på artikelraden.
- Vid J fortsätter fraktdebiteringen och systemet ställer nästa fråga:

#### *Frakttabell:*

Frakttabell föreslås utifrån vad som är registrerat i kundregistret på kunden eller i normalvillkoren. Frakttabellen går att ändra. Därefter räknas frakten ut och följande information visas:

*Frakttabell: x Nettovikt: xx.x kg Totalvikt: xx.x kg Frakt: xx kr*

Vikterna anges avrundade till en decimal, fem heltal är möjliga. Fraktbeloppet är ändringsbart. Vid ENTER registreras frakten i fakturahuvudets fraktfält. Om eventuell avgift redan finns registrerad i detta fält överskrivs det med det nya uträknade beloppet.

Två textrader skapas sist på fakturan, dels en tomrad och dels en rad med:

*Frakttabell: x Nettovikt: xx*.x kg Totalvikt: xx.x kg

**U**ppd Systemet frågar

*Uppdatering OK (J/N)*

Vid N återgår systemet till kommandoraden. Vid J frågar systemet

- Vid registrering uppdateras lagerregister, kundreskontra och statistikfiler om integration finns. Lagerregistret uppdateras inte för ej lagerförda artiklar, fiktiva artiklar och tjänsteartiklar.
- Om SY444 är kodad för fraktdebitering testar systemet om frakttabell finns registrerad i kundregistret och om frakten är noll på fakturan meddelar systemet:

*Det finns ingen frakt registrerad. OK? (J/N)*

- Vid J fullföljs registreringen utan frakt, vid N återgår systemet till kommandoraden för att möjliggöra fraktdebitering.
- Skulle fakturanummerserien ha tagit slut, avbryts faktureringen. I så fall måste ny nummerserie anges i funktion SY51 eller att nästa-värdet återsätts till lägsta-värdet inom intervallet. Detta förutsätter att inga äldre obetalda fakturor finns kvar i aktuellt intervall.
- Fakturan skrivs ut när man registrerat samtliga sina fakturor och lämnar faktureringsfunktionen.
- Man kan ange i systemparametrarna, SY443, om ledtexterna på fakturan ska skrivas ut på engelska för kunder med landkod annat än blank.
- **M**akulera Systemet svarar med kontrollfrågan

*Makulera OK? (J/N)*

- Vid J annulleras hela fakturan och systemet vänder tillbaka till funktion KO1. Vid N eller bara ENTER återgår systemet till kommandoraden.
- **\$** Kursreglerat pris
	- Med funktionen kan försäljningspriser som angivits i svenska kronor vid en viss valutakurs omräknas efter en angiven dagskurs så att en kursregleringspost skapas på fakturan.

För att funktionen ska fungera måste baskurs och dagskurs vara registrerade i

INFOFLEX - för bättre styrning

valutamodulen, VA1.

- Systemet kontrollerar att det inte redan finns en kursreglerad post på fakturan. Om så är fallet räknas den befintliga posten om, men med oförändrad baskurs.
- Kursregleringsposten ska läggas in sist på fakturan efter det att alla poster som ska kursregleras lagts in. Vid tryck på \$ skapas en rad med texten "KURSREGLERING BASKURS ...". Det skapas sedan automatiskt en ytterligare rad med DAGSKURS och regleringsbelopp i SEK skrivs ut.
- Finns poster på fakturan som inte ska kursregleras, ska dessa läggas in efter kursregleringen.
- **H**uvud Går upp till fakturahuvudet och kommandoraden där, se ovan.

# **Rabattkolumnerna**

På fakturan kan i rabatt 2 visas vissa priskoder. En förutsättning är att så valts i funktion SY412. Priskoderna har följande betydelse:

- # följt av en siffra 1, 2, 3, 4 eller 5 betyder att pris 1, 2, 3, 4 eller 5 har använts. Dessa priser är inlagda i funktion LA11.
- SP betyder specialpris som gäller för kunden eller kundgruppen i fråga. Dessa är inlagda i rabattmatrisen, funktion PK1.

Rabatt i procent anges.

# **FA12 Fakturering av order**

Skrivare: SF90

Om kunden har betalningskod A, d v s alltid kontant fakturering, gå till funktion FA22 istället.

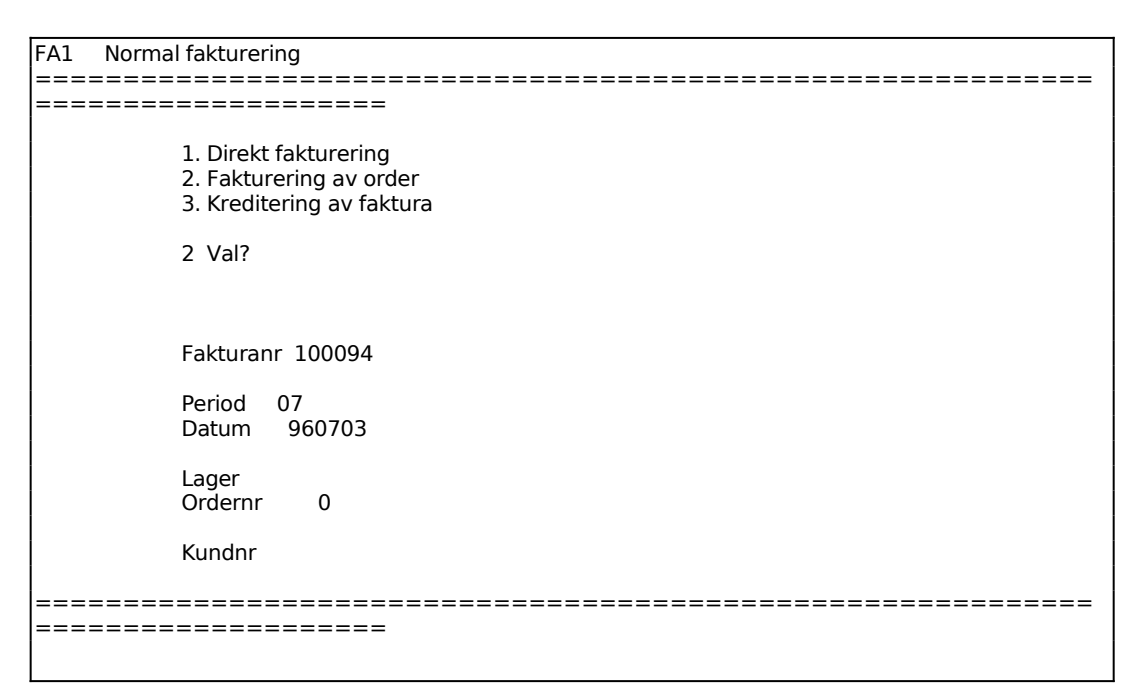

Fakturanummer anges av systemet.

Systemet anger period.

Dagens datum föreslås. Datumet kan ändras inom angiven period genom överskrivning.

Systemet anger orderns lager.

Ange vilken order som ska faktureras, F5 söker.

Angiven order läses därefter in och visas på skärmen. Funktionen är analog med funktion FA11, v g se anvisningar under detta avsnitt.

Vid fakturering av order kan man vid ändring av orderhuvud ändra angivet lager. Detta medför att "antal i kundorder" hänförs till lager angivet på ordern, medan "antal i lager" hänförs till det lager som anges vid faktureringen av ordern.

När fakturahuvudet fastställts visas en ny skärmbild med radmatrisen. Samma

funktioner som i FA11 används i tillämpliga delar.

Vid antalsändring skapas restorder vid uppdatering av fakturan. Beroende på systemparametern i SY444 ställs fråga om restnotering eller ej.

Vid strykning av en rad frågar systemet om raden även ska strykas från ordern.

Ordern kan återskapas i sitt ursprungliga skick genom att fakturan makuleras och att man därefter svarar ja på frågan om ordern ska återskapas.

Som kostpris används alltid respektive artikels kostpris eller snittpris, beroende på vad som valts i funktion SY463. Är detta pris lika med noll, tas i stället det kostpris som kan finnas registrerat på orderraden.

#### **FA13 Kreditering av faktura**

Skrivare: SF90

Funktionen krediterar en befintlig faktura helt eller delvis.

Vid kreditering av en hel faktura där nettot blir noll, sker motbokningav fakturaposterna automatiskt i kundreskontran. Ett meddelande om motbokningen visas på skärmen vid uppdatering. Det utgår ingen särskild verifikation på skrivaren.

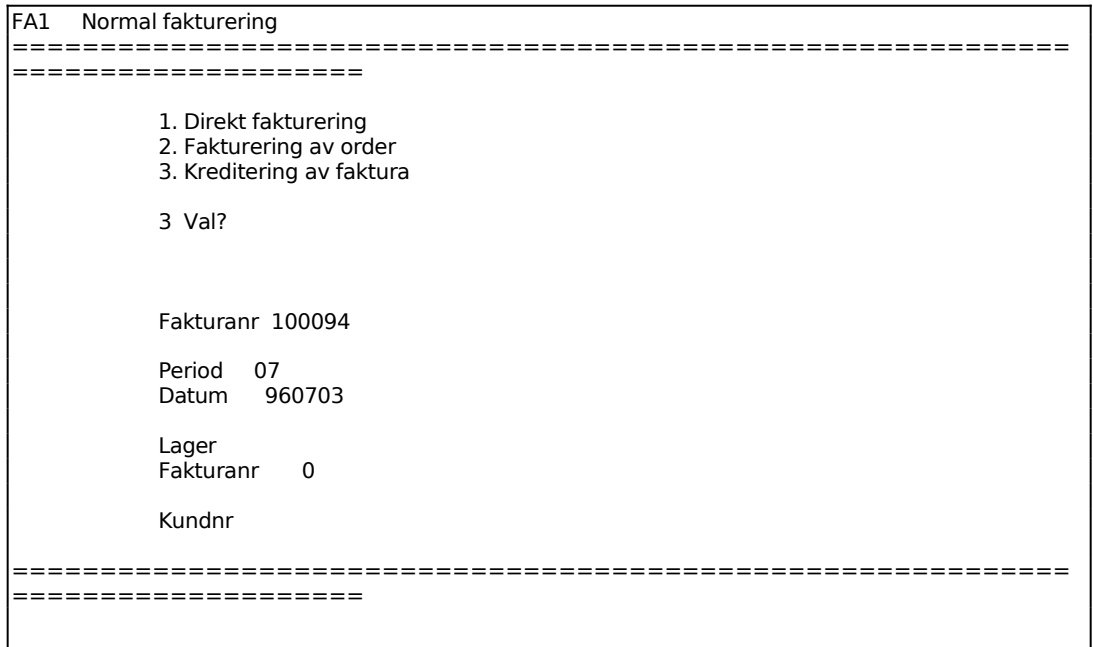

Fakturanummer anges av systemet.

Systemet anger period.

Dagens datum föreslås. Datumet kan ändras inom angiven period genom överskrivning.

Systemet anger fakturans lager.

Ange vilken faktura som ska krediteras, F5 söker.

Angiven faktura läses därefter in och visas på skärmen med rubriken kreditfaktura. Kvantiteter och belopp åsätts minustecken så att slutsumman blir negativ. Rader kan strykas och kvantiteten ändras om endast en del av fakturan ska krediteras.

Beroende på om frakt och/eller faktureringsavgift angivits i fakturan frågas vid uppdatering:

*Ska frakt xx.xx kr krediteras, OK? (Ja, Nej)*

samt

*Ska faktureringsavgiften xx.xx kr krediteras, OK? (Ja, Nej)*

Funktionen är i övrigt analog med funktion FA11, v g se anvisningar under detta avsnitt.

# **FA2 KONTANTFAKTURERING**

Fakturanummer hämtas från kontantfakturanummerserien i SY51 i stället för kundfakturanummerserien.

Funktionen består av följande underfunktioner:

- 1. Kontantfaktura
- 2. Kontantfakturering av order
- 3. Kreditering av kontantfaktura

#### **FA21 Kontantfaktura**

Skrivare: SF90

Funktionen används för kontantförsäljning.

```
FA2 Kontantfakturering 
============================================================
====================
            1. Kontantfaktura 
            2. Kontantfakturering av order 
            3. Kreditering av kontantfaktura 
            1 Val? 
            Fakturanr 150000 
           Period 07
            Datum 960703 
            Lager 01 
            Ordernr 
            Kundnr 
============================================================
====================
```
Fakturanummer sätts automatiskt av systemet.

Systemet anger period.

Systemet föreslår dagens datum. Detta kan ändras genom överskrivning. För att minska felrisken finns en systemparameter, SY415, där man väljer om det ska vara tillåtet att ange datum utanför perioden eller ej. Vid strikt periodval måste

datum ligga inom perioden. Vid valfri period kan datum anges oberoende av period, ska t ex en faktura bokas på föregående period ändras först perioden genom datumändring med kommandot DA, datum, och därefter kan fakturan dateras med dagens datum.

Funktionen är i tillämpliga delar analog med funktion FA11.

Skillnaderna är följande:

- Vid faktureringen bortser systemet helt från inlagda betalningsvillkor. Fakturorna erhåller aldrig fakturaavgift, moms påförs alltid och som betalningsvillkor anges alltid "netto kontant".
- Fakturornas rubriker är ändrade till KONTANTKVITTO respektive KREDITFAKTURA KONTANT, som betalningsvillkor har angivits kontant och vissa onödiga uppgifter har tagits bort.
- Intäkterna bokförs på kassakontot i stället för på kundfordringars konto.
- Transaktionstexten i kundreskontran är ändrad från exempelvis FAKTURA till KONTANTFAKTURA.
- Fakturan registreras i kundreskontran som betald.

En särskild fakturajournal avseende enbart kontantförsäljning kan tas fram ur kundreskontran, funktion KR6. För att få denna ska man svara J på frågan "Enbart kontantförsäljning". Denna kontantförsäljningsjournal är avsedd som underlag för kassaavstämning.

# **FA22 Kontantfakturering av order**

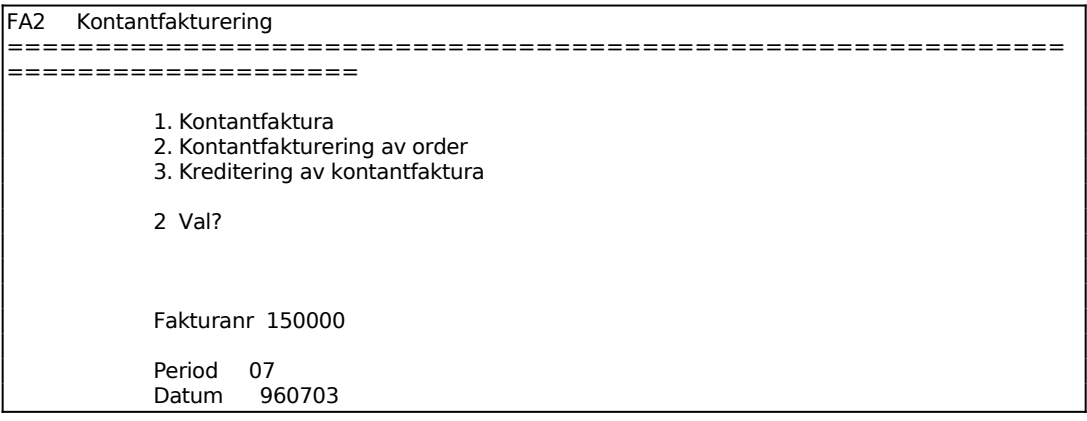

Sid 48

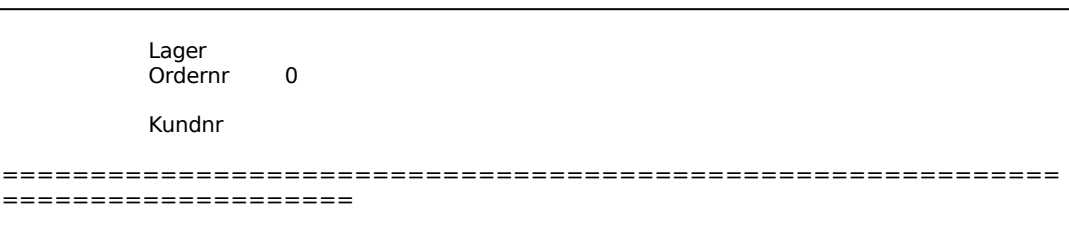

Fakturanummer sätts automatiskt av systemet.

Systemet anger period.

Systemet föreslår dagens datum. Detta kan ändras genom överskrivning. För att minska felrisken finns en systemparameter, SY415, där man väljer om det ska vara tillåtet att ange datum utanför perioden eller ej. Vid strikt periodval måste datum ligga inom perioden. Vid valfri period kan datum anges oberoende av period, ska t ex en faktura bokas på föregående period ändras först perioden genom datumändring med kommandot DA, datum, och därefter kan fakturan dateras med dagens datum.

Ange ordernummer. Ordern läses därefter in och ev ändringar i villkorsruta och huvud kan göras.

Funktionen är i tillämpliga delar analog med funktion FA11 och FA12. För skillnader mellan kontant och normal fakturering se avsnittet ovan, FA21.

# **FA23 Kreditering av kontantfaktura**

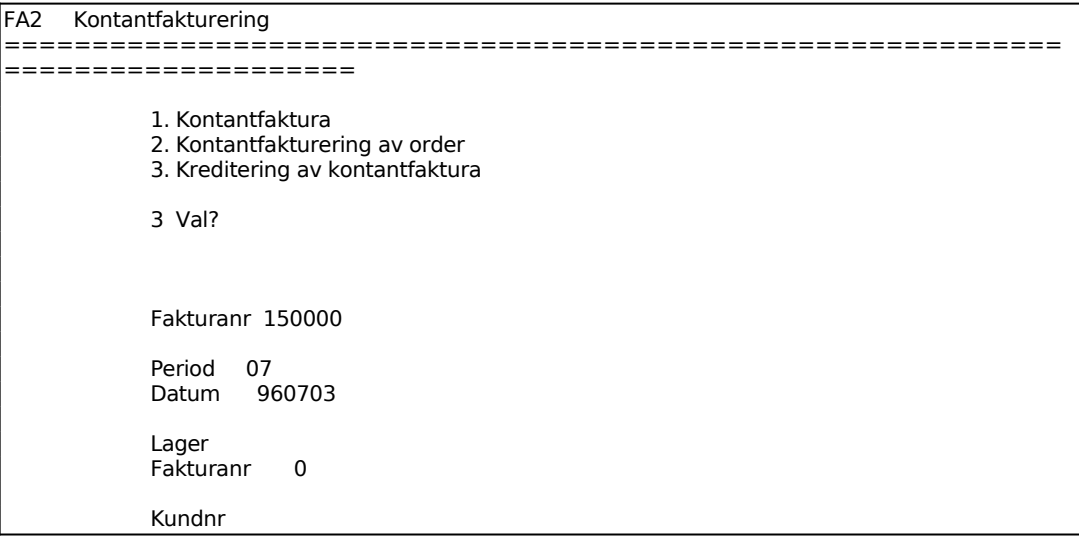

============================================================ ====================

Fakturanummer anges av systemet.

Systemet anger period.

Dagens datum föreslås. Datumet kan ändras inom angiven period genom överskrivning.

Systemet anger fakturans lager.

Ange vilken faktura som ska krediteras, F5 söker.

Angiven faktura läses därefter in och visas på skärmen med rubriken kreditfaktura. Kvantiteter och belopp åsätts minustecken så att slutsumman blir negativ. Rader kan strykas och kvantiteten ändras om endast en del av fakturan ska krediteras.

Har frakt angivits i fakturan frågas vid uppdatering:

*Ska frakt xx.xx kr krediteras, OK? (Ja, Nej)*

Funktionen är i övrigt analog med funktion FA11, v g se anvisningar under detta avsnitt.

# **FA3 FAKTURERING MED BRUTTOPRISER**

Funktionen används då fakturan ska ha priser på varje rad angivna inklusive moms.

Funktionen kan inte användas för kunder utomlands, dvs kunder med landkod. Systemet kontrollerar detta.

Funktionen är indelad i följande underfunktioner:

- 1. Normal fakturering med bruttopriser
- 2. Kontantfakturering med bruttopriser

# **FA31 Normal fakturering med bruttopriser**

Funktionen består av följande underfunktioner:

- 1. Direkt fakturering med bruttopriser
- 2. Fakturering av order med bruttopriser
- 3. Kreditering av faktura med bruttopriser

# **FA311 Direkt fakturering med bruttopriser**

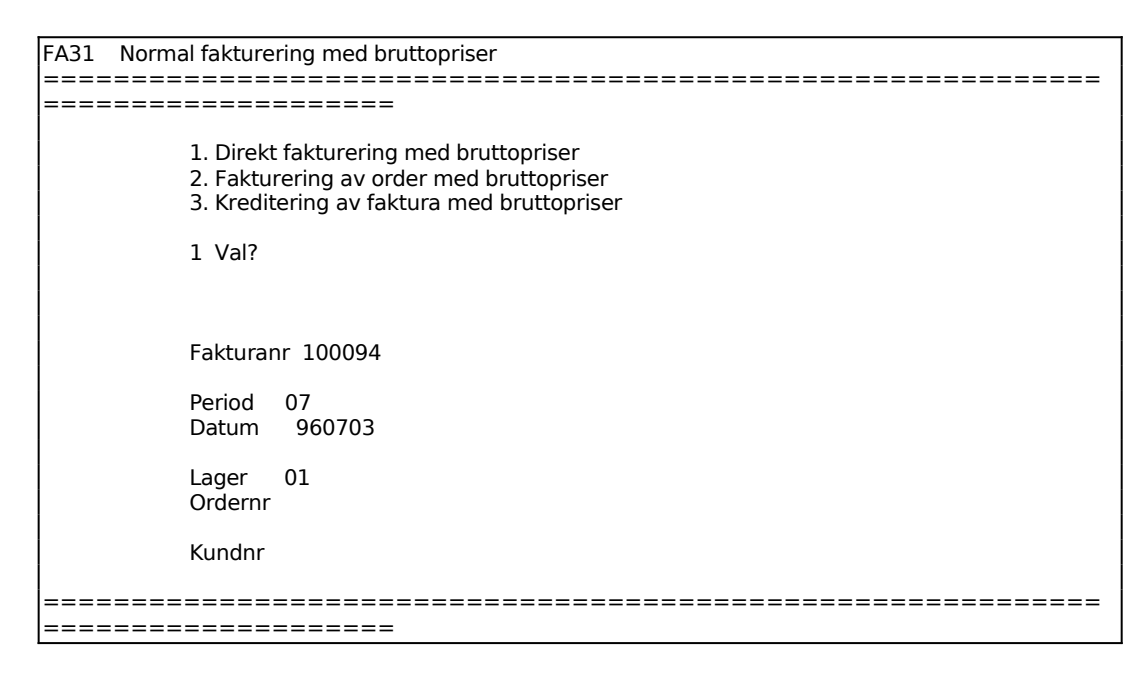

Fakturanummer sätts automatiskt av systemet.

Systemet anger period.

Systemet föreslår dagens datum, bekräfta med ENTER eller skriv över.

För att minska felrisken finns en systemparameter, SY415, där man väljer om det ska vara tillåtet att ange datum utanför perioden eller ej. Vid strikt periodval måste datum ligga inom perioden. Vid valfri period kan datum anges oberoende av period, ska t ex en faktura bokas på föregående period ändras först perioden genom datumändring med kommandot DA, datum, och därefter kan fakturan dateras med dagens datum.

Finns landkod registrerad på kunden upplyser systemet om detta och funktionen kan inte användas.

Funktionen är i övrigt analog med funktion FA11.

# **FA312 Fakturering av order med bruttopriser**

Skrivare: SF90

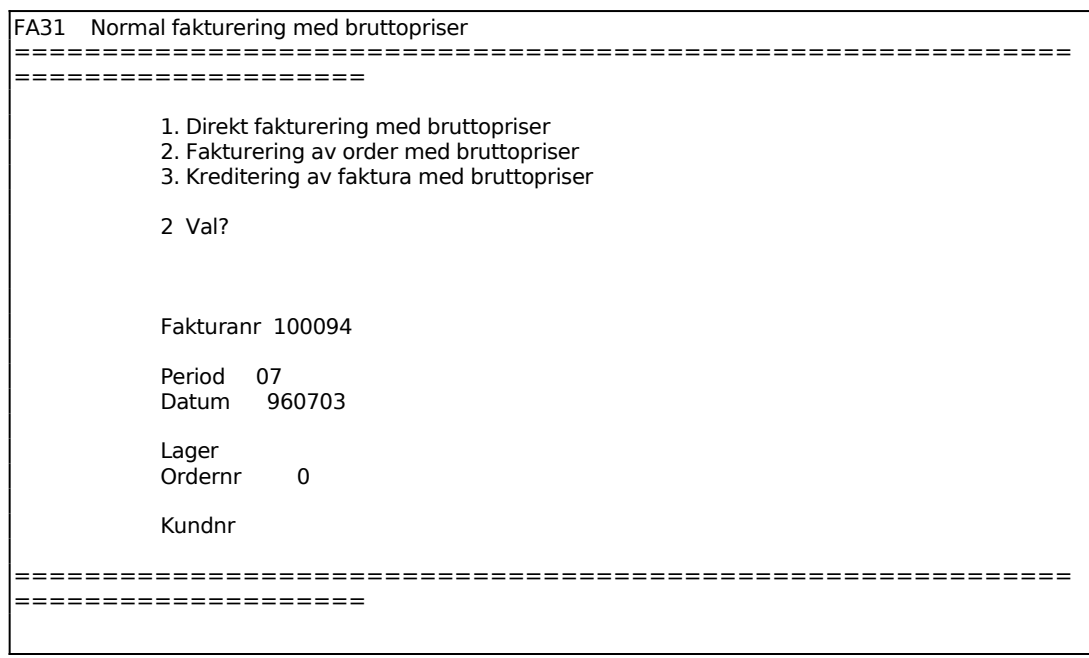

Fakturanummer sätts automatiskt av systemet.

Systemet anger period.

Systemet föreslår dagens datum, bekräfta med ENTER eller skriv över.

För att minska felrisken finns en systemparameter, SY415, där man väljer om det ska vara tillåtet att ange datum utanför perioden eller ej. Vid strikt periodval måste datum ligga inom perioden. Vid valfri period kan datum anges oberoende av period, ska t ex en faktura bokas på föregående period ändras först perioden genom datumändring med kommandot DA, datum, och därefter kan fakturan dateras med dagens datum.

Systemet kontrollerar att ordern verkligen är upprättad som bruttoprisfaktura. Är den inte det svarar systemet att "ordern saknar bruttopris" när ordernummer anges.

Funktionen är i tillämpliga delar analog med funktion FA12.

Skillnaderna är följande:

- Alla priser är angivna som bruttopriser inklusive moms.
- Momsen redovisas på en särskild rad under totalsumman.
- Vid uppdatering av statistikregistren räknas momsprocenten ifrån, så att all statistik liksom normalt är exklusive moms.

# **FA313 Kreditering av faktura med bruttopriser**

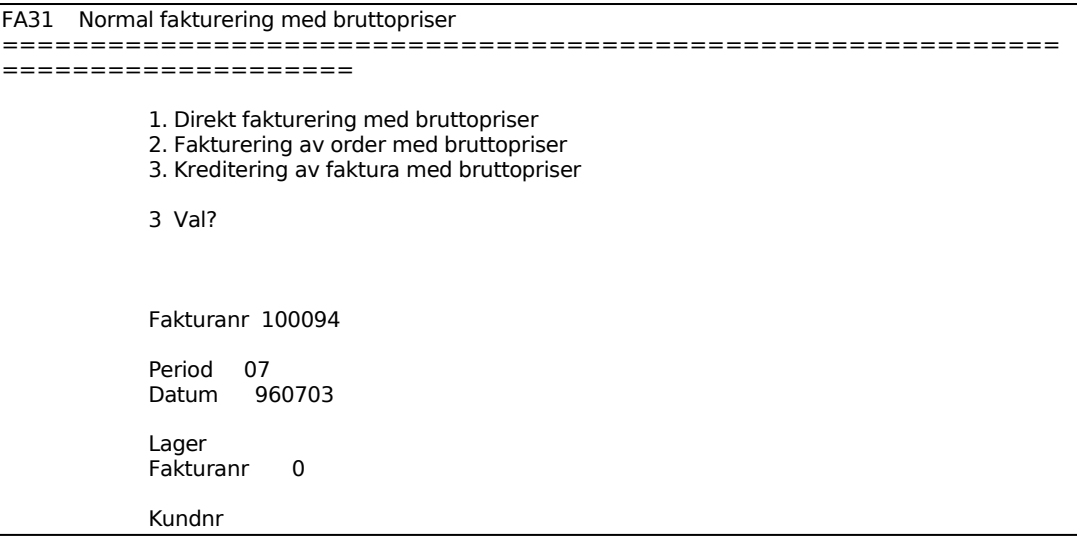

============================================================ ====================

Fakturanummer anges av systemet.

Systemet anger period.

Dagens datum föreslås. Datumet kan ändras inom angiven period genom överskrivning.

Systemet anger fakturans lager.

Ange vilken faktura som ska krediteras, F5 söker.

Angiven faktura läses därefter in och visas på skärmen med rubriken kreditfaktura. Kvantiteter och belopp åsätts minustecken så att slutsumman blir negativ. Rader kan strykas och kvantiteten ändras om endast en del av fakturan ska krediteras.

Beroende på om frakt och/eller faktureringsavgift angivits i fakturan frågas vid uppdatering:

*Ska frakt xx.xx kr krediteras, OK? (Ja, Nej)*

samt

*Ska faktureringsavgiften xx.xx kr krediteras, OK? (Ja, Nej)*

Funktionen är i övrigt analog med funktion FA11, v g se anvisningar under detta avsnitt.

# **FA32 Kontantfakturering med bruttopriser**

Funktionen består av följande underfunktioner:

- 1. Kontantfaktura med bruttopriser
- 2. Kontantfakturering av order med bruttopriser
- 3. Kreditering av kontantfaktura med bruttopriser

# **FA321 Kontantfaktura med bruttopriser**

Sid 54

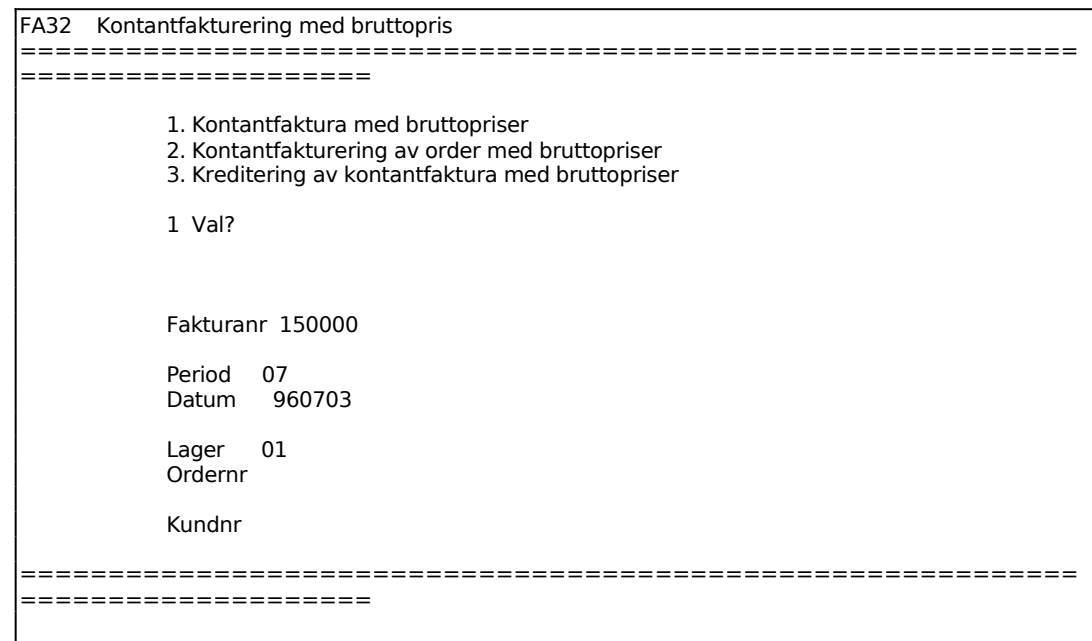

Fakturanummer sätts automatiskt av systemet.

Period sätts av systemet.

Systemet föreslår dagens datum, bekräfta med ENTER eller skriv över.

För att minska felrisken finns en systemparameter, SY415, där man väljer om det ska vara tillåtet att ange datum utanför perioden eller ej. Vid strikt periodval måste datum ligga inom perioden. Vid valfri period kan datum anges oberoende av period, ska t ex en faktura bokas på föregående period ändras först perioden genom datumändring med kommandot DA, datum, och därefter kan fakturan dateras med dagens datum.

Funktionen är i tillämpliga delar analog med funktion FA21. Skillnaderna framgår av föregående avsnitt, FA31.

#### **FA322 Kontantfakturering av order med bruttopriser**

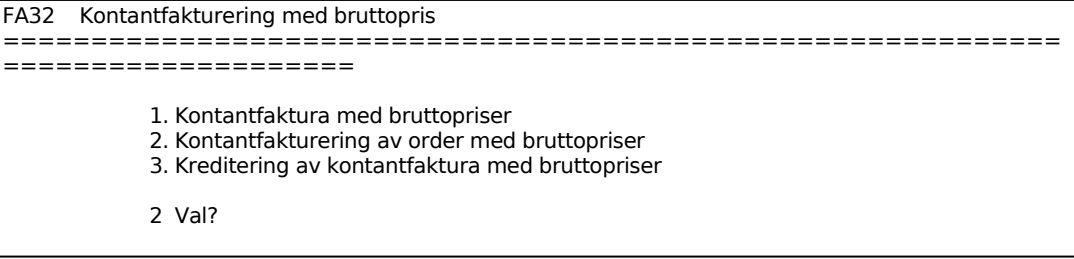

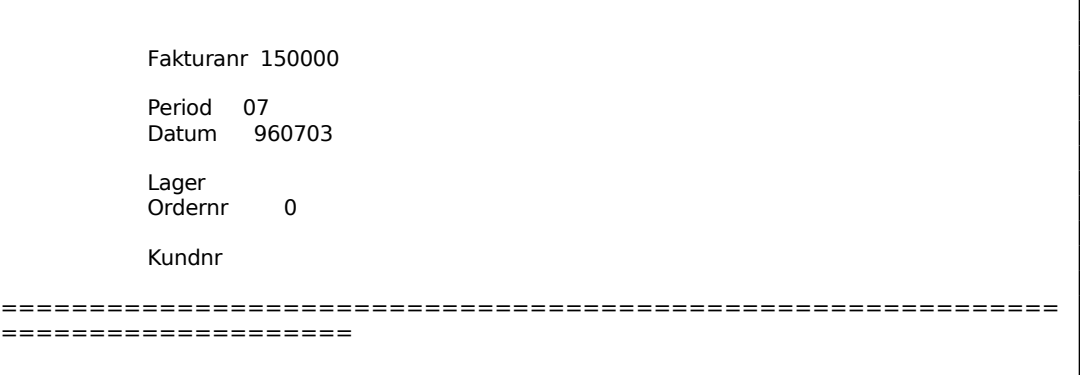

Fakturanummer sätts automatiskt av systemet.

Period sätts av systemet.

Systemet föreslår dagens datum, bekräfta med ENTER eller skriv över.

För att minska felrisken finns en systemparameter, SY415, där man väljer om det ska vara tillåtet att ange datum utanför perioden eller ej. Vid strikt periodval måste datum ligga inom perioden. Vid valfri period kan datum anges oberoende av period, ska t ex en faktura bokas på föregående period ändras först perioden genom datumändring med kommandot DA, datum, och därefter kan fakturan dateras med dagens datum.

Ange ordernummer. Ordern läses därefter in och ev ändringar i villkorsruta och huvud kan göras.

Funktionen är i tillämpliga delar analog med funktion FA22.

# **FA323 Kreditering av kontantfaktura med bruttopriser**

#### Skrivare: SF90

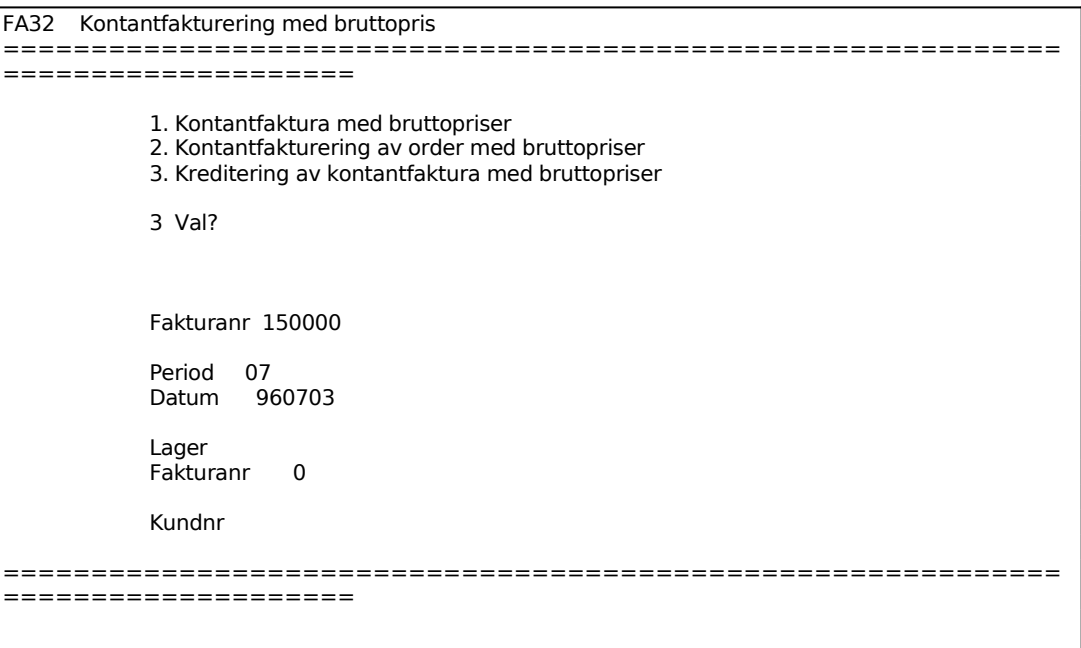

Fakturanummer anges av systemet.

Systemet anger period.

Dagens datum föreslås. Datumet kan ändras inom angiven period genom överskrivning.

Systemet anger fakturans lager.

Ange vilken faktura som ska krediteras, F5 söker.

Angiven faktura läses därefter in och visas på skärmen med rubriken kreditfaktura. Kvantiteter och belopp åsätts minustecken så att slutsumman blir negativ. Rader kan strykas och kvantiteten ändras om endast en del av fakturan ska krediteras.

Beroende på om frakt angivits i fakturan frågas vid uppdatering:

*Ska frakt xx.xx kr krediteras, OK? (Ja, Nej)*

Funktionen är i övrigt analog med funktion FA11, v g se anvisningar under detta avsnitt.

### **FA4 FAKTURERING MED VALUTA**

Funktionen består av följande underfunktioner:

- 1. Direkt fakturering med valuta
- 2. Fakturering av order med valuta
- 3. Kreditering av faktura med valuta

### **FA41 Direkt fakturering med valuta**

Skrivare: SF90

Funktionen används för fakturering med priser angivna i valuta.

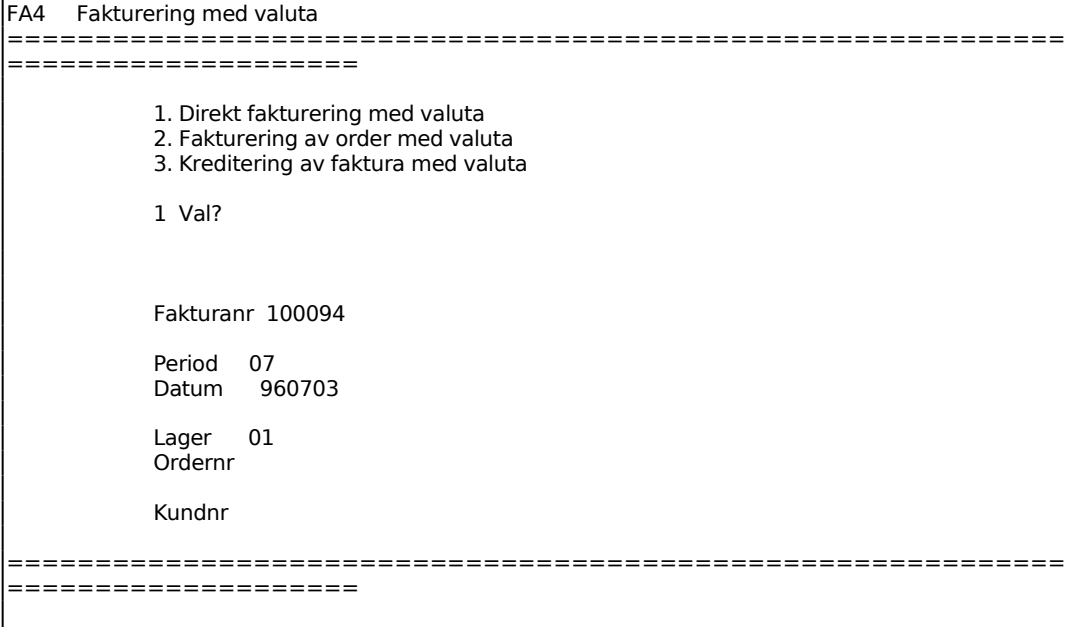

Fakturanummer sätts automatiskt av systemet.

Period anges av systemet.

Systemet föreslår dagens datum, bekräfta med ENTER eller skriv över.

För att minska felrisken finns en systemparameter, SY415, där man väljer om det ska vara tillåtet att ange datum utanför perioden eller ej. Vid strikt periodval måste datum ligga inom perioden. Vid valfri period kan datum anges oberoende av period, ska t ex en faktura bokas på föregående period ändras först perioden genom datumändring med kommandot DA, datum, och därefter kan fakturan dateras med dagens datum.

Systemet anger användarens lager.

Funktionen är i tillämpliga delar analog med funktion FA11.

# **FA22 Fakturering av order med valuta**

Skrivare: SF90

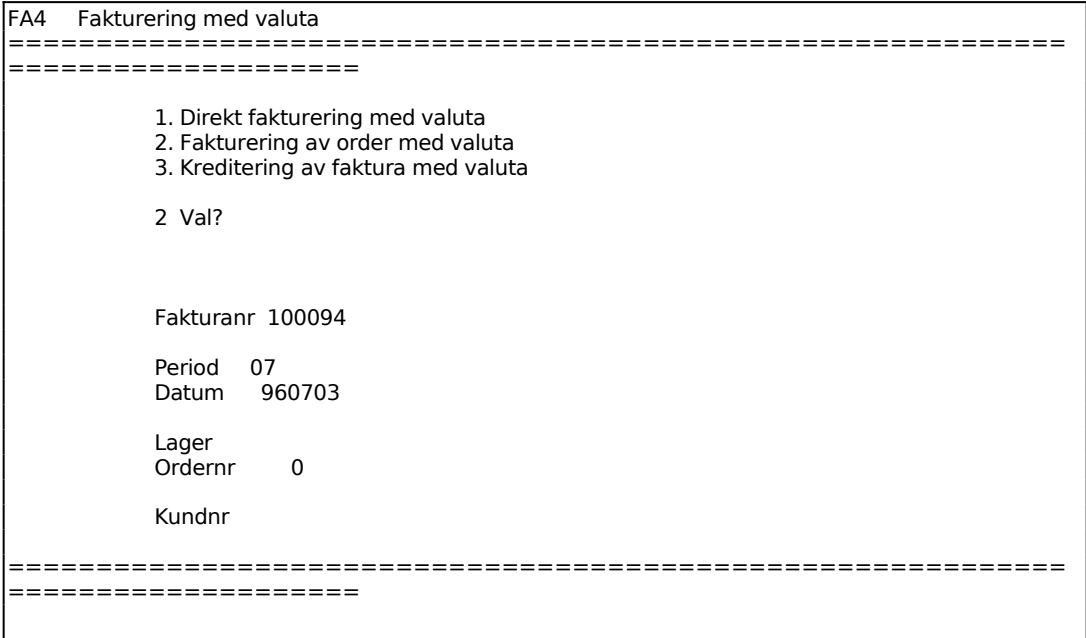

Fakturanummer sätts automatiskt av systemet.

Period anges av systemet.

Systemet föreslår dagens datum, bekräfta med ENTER eller skriv över.

För att minska felrisken finns en systemparameter, SY415, där man väljer om det ska vara tillåtet att ange datum utanför perioden eller ej. Vid strikt periodval måste datum ligga inom perioden. Vid valfri period kan datum anges oberoende av period, ska t ex en faktura bokas på föregående period ändras först perioden genom datumändring med kommandot DA, datum, och därefter kan fakturan dateras med dagens datum.

Ordern läses därefter in och ev ändringar i villkorsruta och huvud kan göras.

Funktionen är i tillämpliga delar analog med funktion FA11 och FA12.

# **FA43 Kreditering av faktura med valuta**

Skrivare: SF90

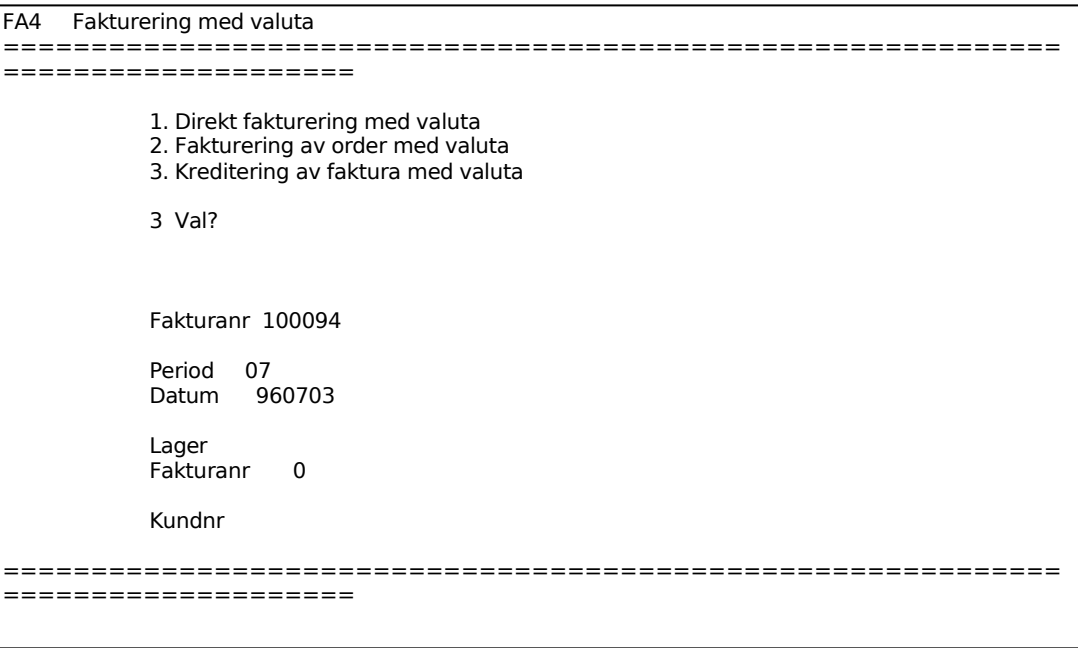

Fakturanummer anges av systemet.

Systemet anger period.

Dagens datum föreslås. Datumet kan ändras inom angiven period genom överskrivning.

Systemet anger fakturans lager.

Ange vilken faktura som ska krediteras, F5 söker.

Angiven faktura läses därefter in och visas på skärmen med rubriken kreditfaktura. Kvantiteter och belopp åsätts minustecken så att slutsumman blir negativ. Rader kan strykas och kvantiteten ändras om endast en del av fakturan ska krediteras.

Beroende på om frakt och/eller faktureringsavgift angivits i fakturan frågas vid uppdatering:

*Ska frakt xx.xx kr krediteras, OK? (Ja, Nej)*

samt

INFOFLEX - för bättre styrning

Funktionen är i övrigt analog med funktion FA11, v g se anvisningar under detta avsnitt.

### **FA5 AUTOMATISK INDIVIDUELL FAKTURERING**

Funktionen används för automatisk fakturering av orderserie eller viss artikel eller av order som registrerats i annat program.

Funktionen består av följande underfunktioner:

- 1. Fakturering av order
- 2. Fakturering av artiklar
- 3. Fakturering av följesedlar från kassaterminal
- 4. Fakturering av externt orderregister
- 5. Återställning av spärrkod för fakturering

# **FA51 Fakturering av order**

Skrivare: SF90

Funktionen används för automatisk fakturering av en orderserie.

Detta används på två sätt:

Dels för att vid vissa intervall fakturera leveranser som löpande registrerats som kundorder.

Dels för att fakturera återkommande poster, exempelvis hyror eller månads- och kvartalsavgifter. Vid detta tillfälle använder man sig av möjligheten att inte ta bort fakturerade order.

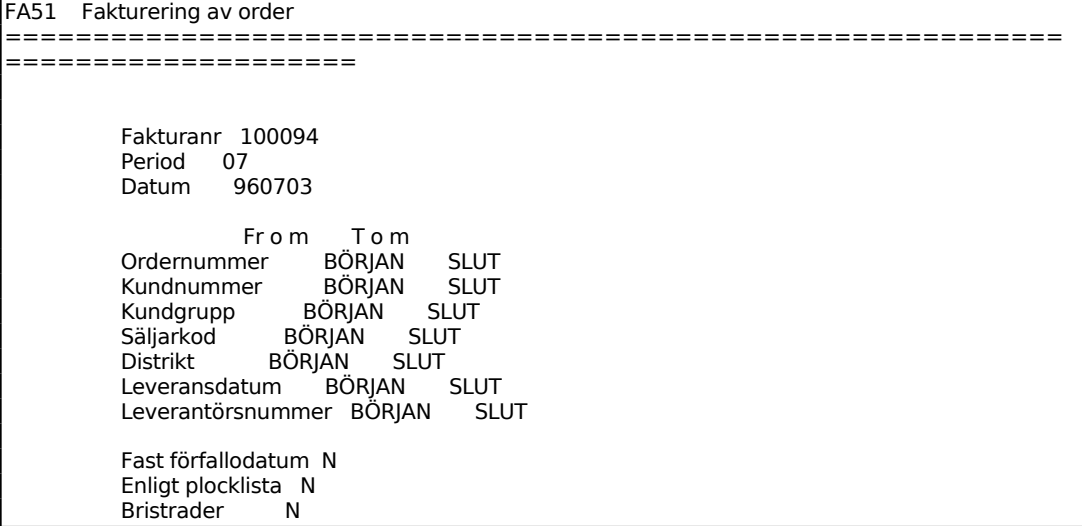

```
Borttag av order |
============================================================
====================
```
Fakturanummer sätts automatiskt av systemet.

Period sätts av systemet.

Systemet föreslår dagens datum, bekräfta med ENTER eller skriv över.

För att minska felrisken finns en systemparameter, SY415, där man väljer om det ska vara tillåtet att ange datum utanför perioden eller ej. Vid strikt periodval måste datum ligga inom perioden. Vid valfri period kan datum anges oberoende av period, ska t ex en faktura bokas på föregående period ändras först perioden genom datumändring med kommandot DA, datum, och därefter kan fakturan dateras med dagens datum.

# *Medtag bristrader*

Vid J faktureras samtliga orderrader oavsett om artiklarna finns i lager eller ej.

Vid N faktureras endast de artiklar som har positiv lagerbehållning. För artiklar som saknas i lager och för vilka otillräckligt antal finns skapas restorder på det antal som **fattas** 

Betalningsvillkoren väljs automatiskt utifrån vad som angivits för respektive kund i kundregistret. Säljarkod sätts lika med vad som eventuellt lagts in i kundregistret.

# **FA52 Fakturering av artiklar**

Skrivare: SF90

Funktionen används exempelvis när en tidigare bristartikel kommit in i lager i tillräckligt antal till samtliga inneliggande order. Det är då praktiskt med en automatisk fakturering.

```
FA52 Fakturering av artiklar 
 ============================================================
                      ====================
             Fakturanr 100094 
            Period 07<br>Datum 960703
             Datum
                          From Tom
```
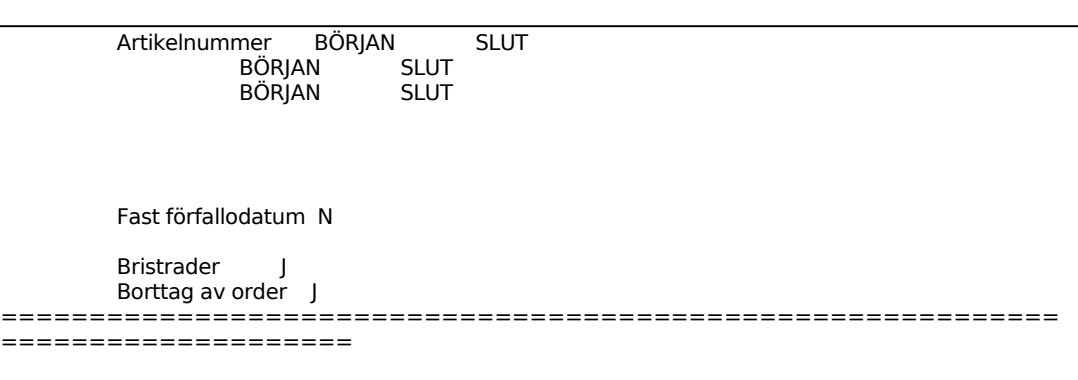

Fakturanummer sätts automatiskt av systemet.

Systemet visar innevarande period.

Systemet föreslår dagens datum, bekräfta med ENTER eller skriv över. Fältet nås med pil upp.

För att minska felrisken finns en systemparameter, SY415, där man väljer om det ska vara tillåtet att ange datum utanför perioden eller ej. Vid strikt periodval måste datum ligga inom perioden. Vid valfri period kan datum anges oberoende av period, ska t ex en faktura bokas på föregående period ändras först perioden genom datumändring med kommandot DA, datum, och därefter kan fakturan dateras med dagens datum.

# *Medtag bristrader*

Vid J faktureras samtliga orderrader oavsett om artiklarna finns i lager eller ej.

Vid N faktureras endast de artiklar som har positiv lagerbehållning. För artiklar som saknas i lager och för vilka otillräckligt antal finns skapas restorder på det antal som fattas.

Vid J läser systemet igenom alla kundorder och fakturerar automatiskt samtliga kunder som har beställt angiven artikel. Fakturorna skrivs ut på formulärskrivaren. N återgår till menyn.

Betalningsvillkoren sätts automatiskt lika med vad som har angivits för respektive kund. Säljarkod sätts lika med vad som finns registrerat på ordern.

# **FA53 Fakturering av följesedlar från kassaterminal**

# FA53 Fakturering av följesedlar från kassaterminal ============================================================ ==================== Fakturanr 100094 Period 07 Datum 960703 From Tom<br>r BÖRIAN SLUT Följesedelnr BÖRJAN SLUT<br>Kundnummer BÖRJAN SLUT Kundnummer Kundgrupp BÖRJAN SLUT Säljarkod BÖRJAN SLUT Säljarkod BÖRJAN SLUT<br>Distrikt BÖRJAN SLUT Fast förfallodatum N ============================================================ ====================

Fakturanummer sätts automatiskt av systemet.

Period sätts automatiskt av systemet.

Dagens datum föreslås, bekräfta med ENTER eller skriv över. Fältet nås med pil upp.

För att minska felrisken finns en systemparameter, SY415, där man väljer om det ska vara tillåtet att ange datum utanför perioden eller ej. Vid strikt periodval måste datum ligga inom perioden. Vid valfri period kan datum anges oberoende av period, ska t ex en faktura bokas på föregående period ändras först perioden genom datumändring med kommandot DA, datum, och därefter kan fakturan dateras med dagens datum.

# **FA54 Fakturering av externt orderregister**

Skrivare: SF90

Funktionen används för automatisk fakturering av extern orderfil som skapats i annat program och registrerats i filerna faktrad.list och fakthuv.list.

```
FA54 Fakturering av externt orderregister
============================================================
====================
```
 Fakturanr 223758 Period 07

Sid 66

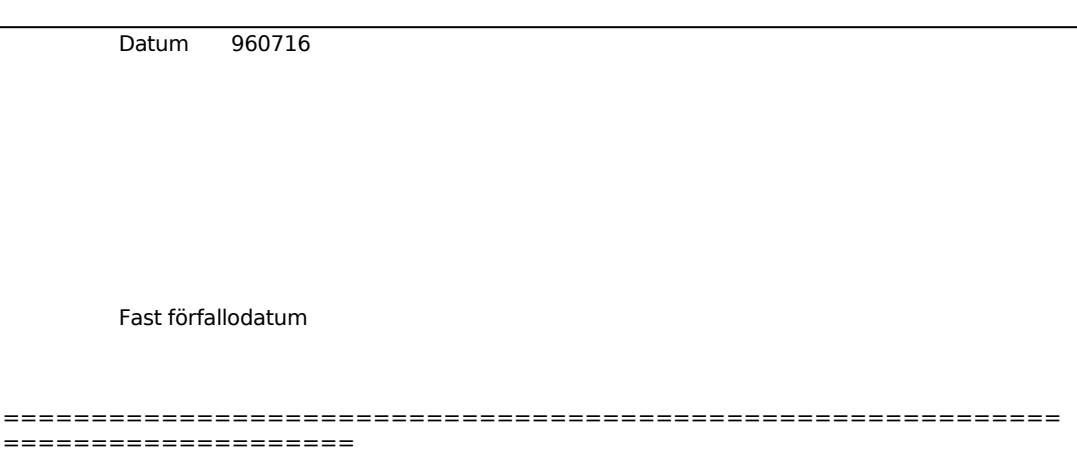

Orderhuvudet ska ha följande format:

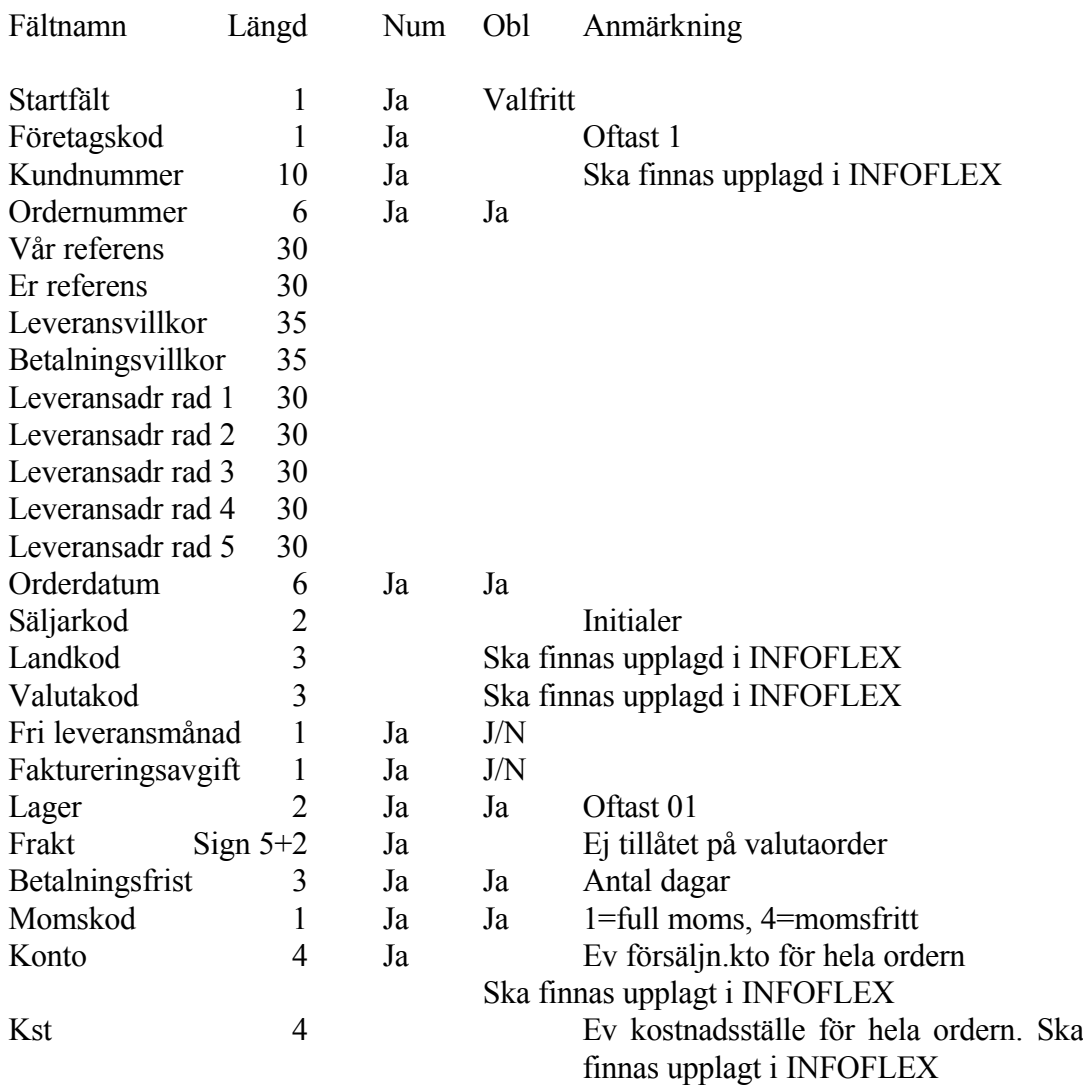

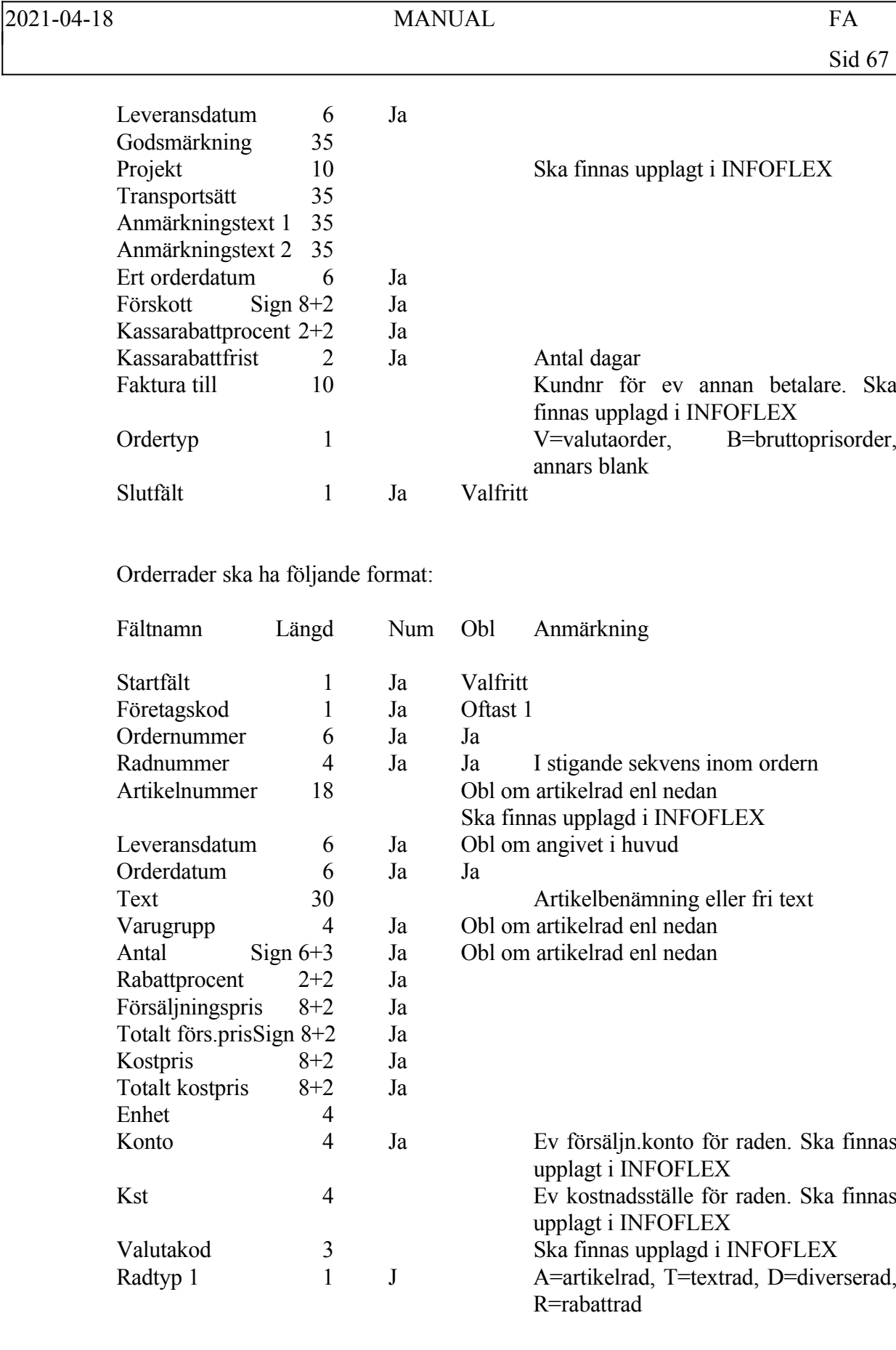

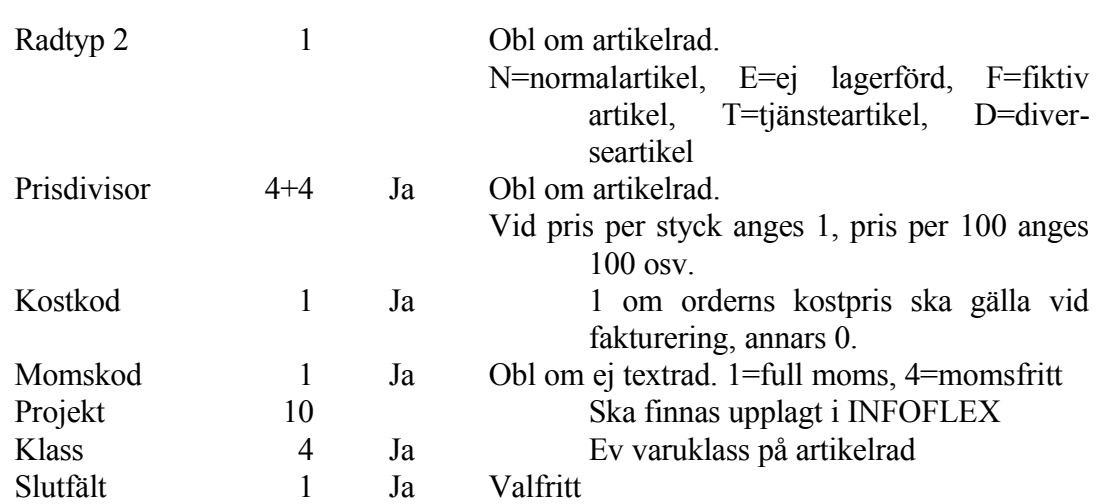

I funktionen visas följande fakturanummer, innevarande period samt dagens datum.

Systemet ställer kontrollfrågan:

*Fakturering OK? (Ja,Nej)*

Vid J fakturerar systemet automatiskt de order som finns i orderfilen. Fakturorna skrivs ut på formulärskrivaren.

Funktionen kan inte användas vid flera lager.

# **FA55 Återställning av spärrkod för fakturering**

Med denna rutin kan man återställa den programlåsning som uppstår om man startat fakturering från mer än en skärm.

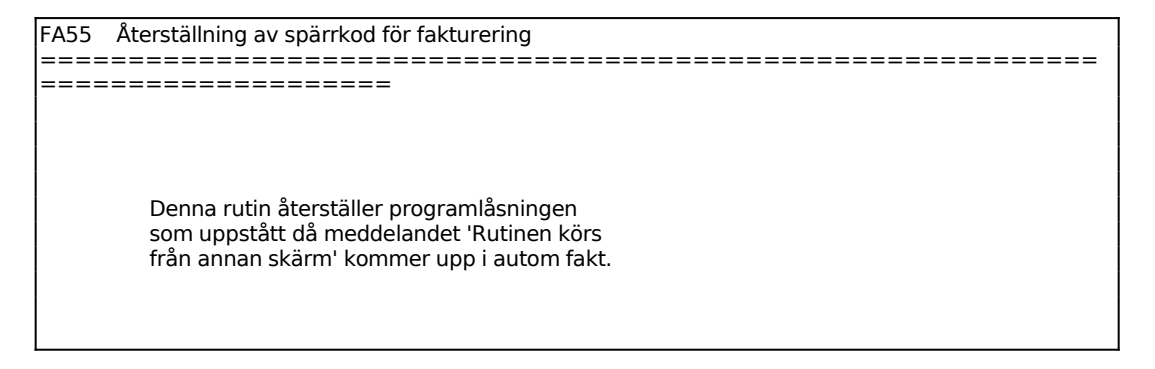

# **FA6 AUTOMATISK SAMLINGSFAKTURERING**

Funktionen används för automatisk samlingsfakturering av orderserie eller viss artikel eller av order som registrerats i annat program.

På en samlingsfaktura kan faktureras flera separata order, till skillnad från normalfallet en order lika med en faktura.

Funktionen består av följande underfunktioner:

- 1. Fakturering av order
- 2. Fakturering av artiklar
- 3. Fakturering av följesedlar från kassaterminal
- 4. Fakturering av externt orderregister
- 5. Återställning av spärrkod för fakturering

### **FA61 Fakturering av order**

Skrivare: SF90

Funktionen används för automatisk samlingsfakturering av en orderserie.

Detta används på två sätt:

Dels för att vid vissa intervall fakturera leveranser som löpande registrerats som kundorder.

Dels för att fakturera återkommande poster, exempelvis hyror eller månads- och kvartalsavgifter. Vid detta tillfälle använder man sig av möjligheten att inte ta bort fakturerade order

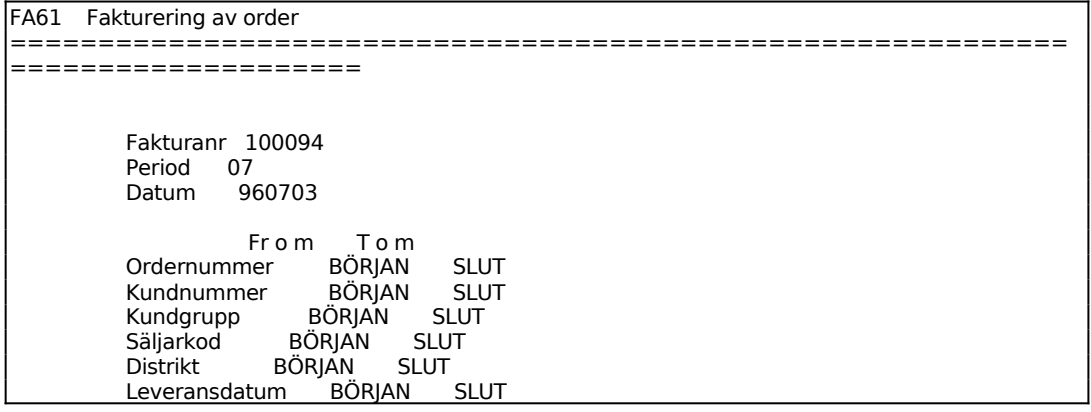

Sid 70

```
 Leverantörsnummer BÖRJAN SLUT 
         Fast förfallodatum N 
         Enligt plocklista N 
         Bristrader N 
        Borttag av order J 
============================================================
  ====================
```
Fakturanummer sätts automatiskt av systemet.

Period anges av systemet.

Systemet föreslår dagens datum, bekräfta med ENTER eller skriv över.

För att minska felrisken finns en systemparameter, SY415, där man väljer om det ska vara tillåtet att ange datum utanför perioden eller ej. Vid strikt periodval måste datum ligga inom perioden. Vid valfri period kan datum anges oberoende av period, ska t ex en faktura bokas på föregående period ändras först perioden genom datumändring med kommandot DA, datum, och därefter kan fakturan dateras med dagens datum.

*Medtag bristrader*

Vid J faktureras samtliga orderrader oavsett om artiklarna finns i lager eller ej.

Vid N faktureras endast de artiklar som har positiv lagerbehållning. För artiklar som saknas i lager och för vilka otillräckligt antal finns skapas restorder på det antal som **fattas** 

Betalningsvillkoren väljs automatiskt utifrån vad som angivits för respektive kund i kundregistret. Säljarkod sätts lika med vad som eventuellt lagts in i kundregistret.

# **FA62 Fakturering av artiklar**

Skrivare: SF90

Funktionen används exempelvis när en tidigare bristartikel kommit in i lager i tillräckligt antal till samtliga inneliggande order. Det är då praktiskt med en automatisk fakturering.

```
FA62 Fakturering av artiklar 
 ============================================================
====================
```
Fakturanr 100094

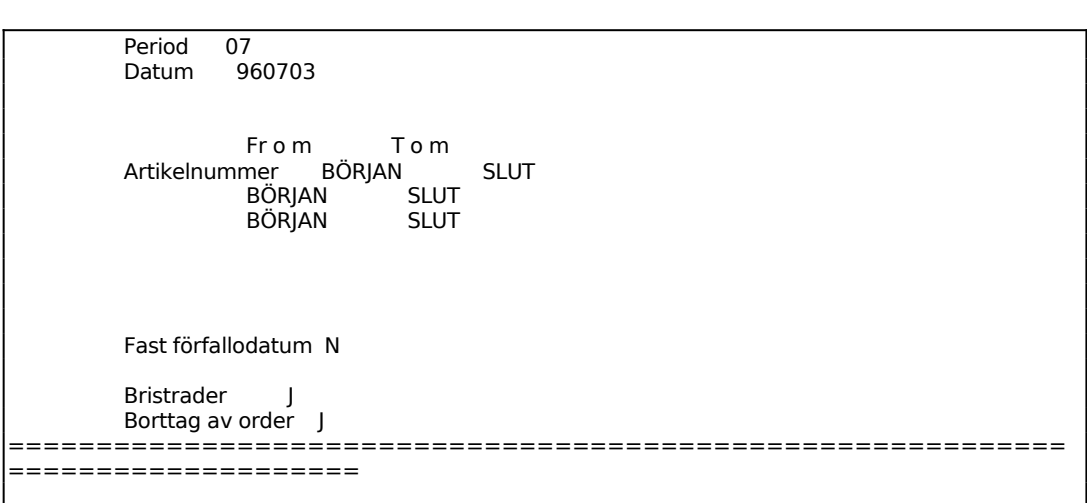

Fakturanummer sätts automatiskt av systemet.

Systemet visar innevarande period.

Systemet föreslår dagens datum, bekräfta med ENTER eller skriv över. Fältet nås med pil upp.

För att minska felrisken finns en systemparameter, SY415, där man väljer om det ska vara tillåtet att ange datum utanför perioden eller ej. Vid strikt periodval måste datum ligga inom perioden. Vid valfri period kan datum anges oberoende av period, ska t ex en faktura bokas på föregående period ändras först perioden genom datumändring med kommandot DA, datum, och därefter kan fakturan dateras med dagens datum.

# *Medtag bristrader*

Vid J faktureras samtliga orderrader oavsett om artiklarna finns i lager eller ej.

Vid N faktureras endast de artiklar som har positiv lagerbehållning. För artiklar som saknas i lager och för vilka otillräckligt antal finns skapas restorder på det antal som fattas.

Betalningsvillkoren sätts automatiskt lika med vad som har angivits för respektive kund. Säljarkod sätts lika med vad som finns registrerat på ordern.

# **FA63 Fakturering av följesedlar från kassaterminal**

Skrivare: SF90

FA63 Fakturering av följesedlar från kassaterminal

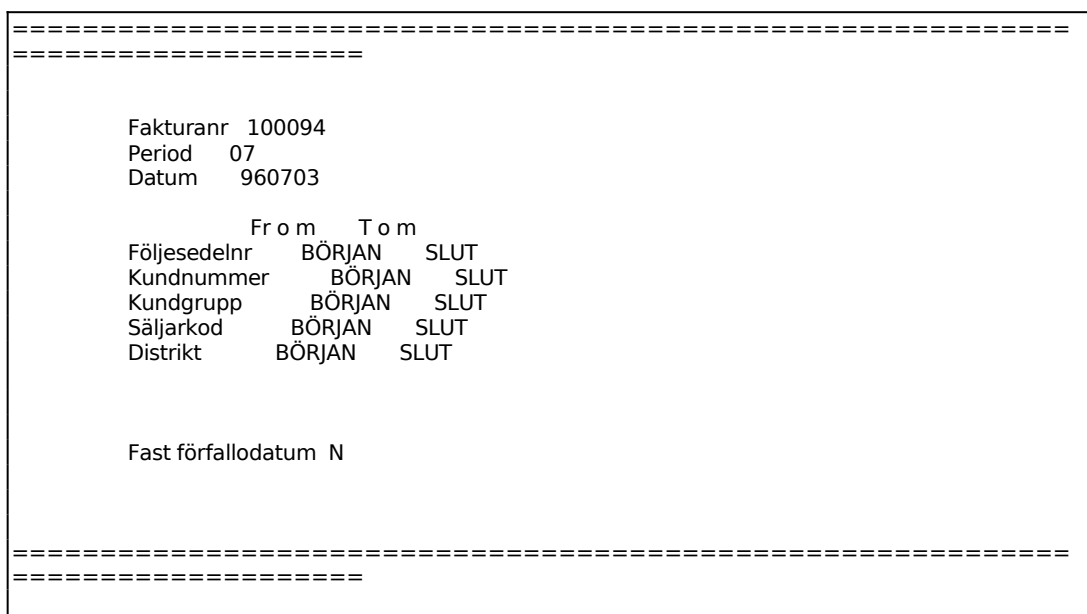

Fakturanummer sätts automatiskt av systemet.

Period sätts automatiskt av systemet. Systemet föreslår dagens datum, bekräfta med ENTER eller skriv över.

För att minska felrisken finns en systemparameter, SY415, där man väljer om det ska vara tillåtet att ange datum utanför perioden eller ej. Vid strikt periodval måste datum ligga inom perioden. Vid valfri period kan datum anges oberoende av period, ska t ex en faktura bokas på föregående period ändras först perioden genom datumändring med kommandot DA, datum, och därefter kan fakturan dateras med dagens datum.

#### **FA64 Fakturering av externt orderregister**

Skrivare: SF90

Funktionen används för automatisk fakturering av extern orderfil som skapats i annat program och registrerats i filerna faktrad.list och fakthuv.list.

För beskrivning av filformat, v g se anvisningarna till funktion FA54.

```
FA64 Fakturering av externt orderregister 
============================================================
====================
            Fakturanr 223758 
           Period 07
            Datum 960716
```
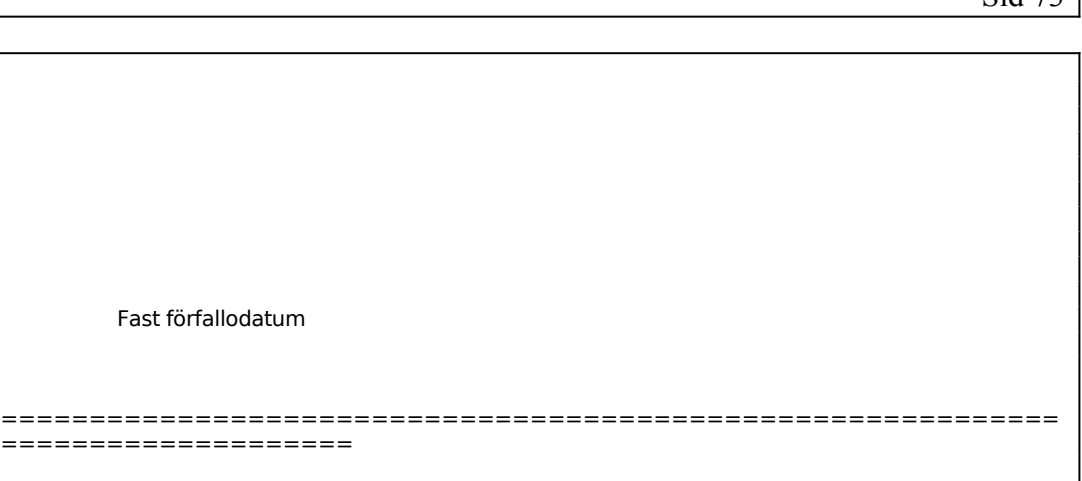

Systemet ställer kontrollfrågan:

*Fakturering OK? (Ja, Nej)*

Vid J fakturerar systemet automatiskt de order som finns i orderfilen. Fakturorna skrivs ut på formulärskrivaren.

Funktionen kan inte användas vid flera lager.

# **FA65 Återställning av spärrkod för fakturering**

Med denna rutin kan man återställa den programlåsning som uppstår om man startat fakturering från mer än en skärm.

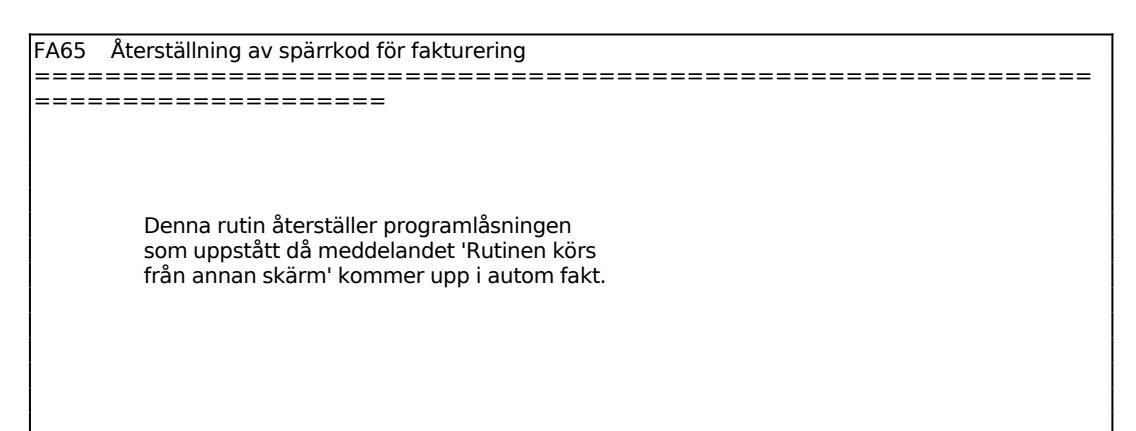

## **FA8 UTSKRIFTER AV FAKTUROR**

Funktionen består av följande underfunktioner:

- 1. Extra utskrift av fakturor
- 2. Utskrift av omsättning per momskod

### **FA81 Extra utskrift av fakturor**

Skrivare: SF90

Extra utskrift av faktura kan göras så länge som inte fakturaregistret har tömts.

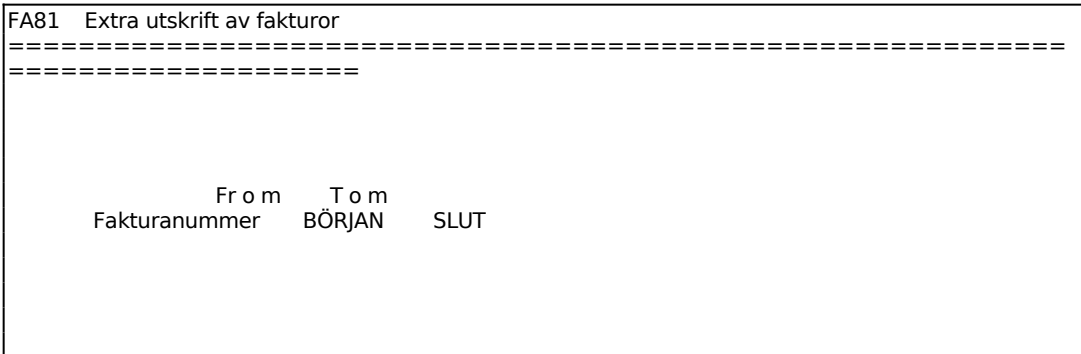

Önskade fakturakopior skrivs ut på formulärskrivaren.

#### **FA82 Utskrift av omsättning per momskod**

Skrivare: BN

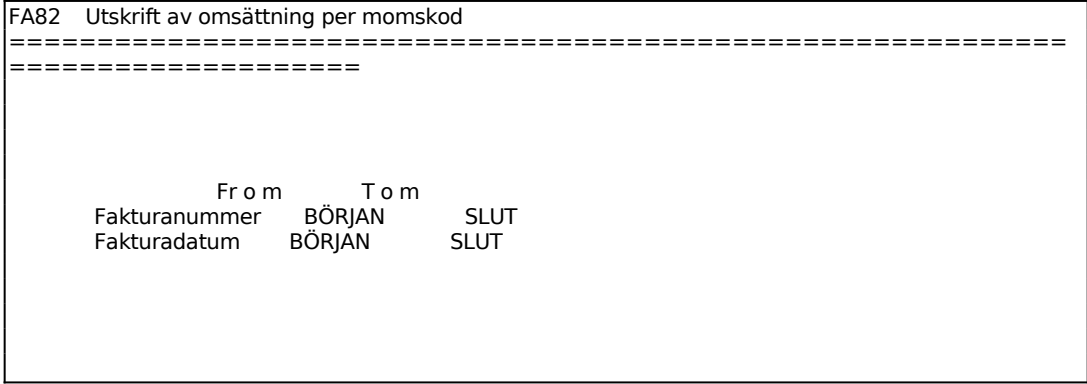

## **FA9 FRÅGOR/UTSKRIFTER FAKTURARADER**

Funktionen är uppdelad i följande underfunktioner:

- 1. Frågor/utskrifter fakturarader
- 2. Utskrift av lämnade rabatter

#### **FA91 Frågor/utskrifter fakturarader**

Skrivare<sup>·</sup> BN

Från funktionen kan man gå in och titta på tidigare gjorda fakturor. Välj vilken eller vilka fakturor som ska visas på skärmen.

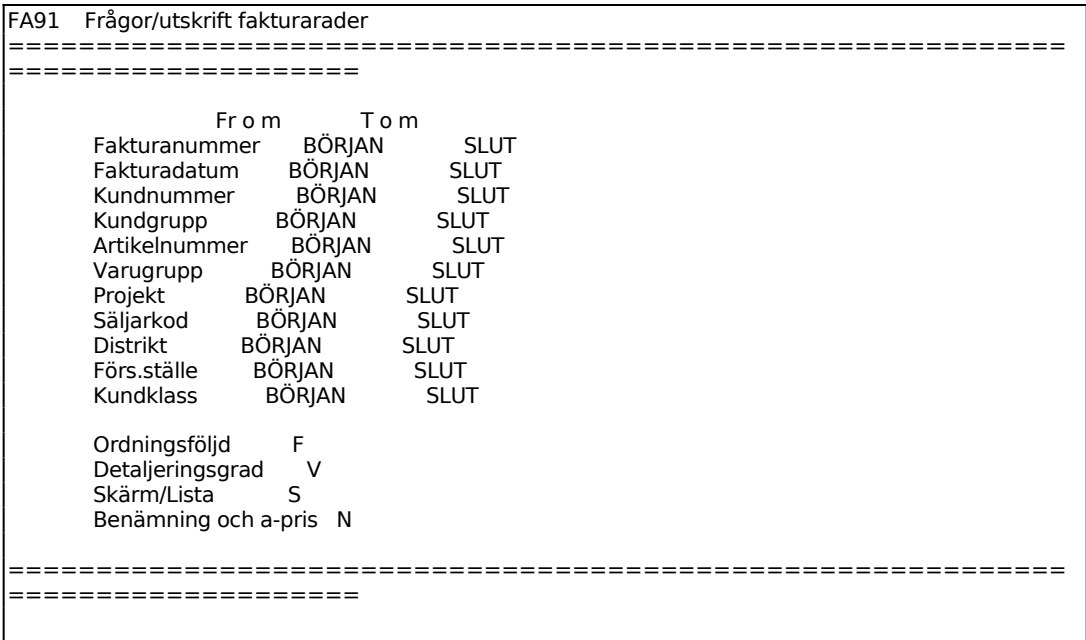

För Ordningsföljd väljer man mellan:

- $F = Fakturanummerordning$
- $K =$ Kundnummerordning
- $A =$  Artikelnummerordning

*Detaljeringsgrad*

Vid S skrivs totalsumman ut på fakturanummer/kundnummer/artikelnummer, beroende på vad som angivits i utskriftsordning. Välj även mellan att skriva ut varje rad (V) eller enbart en totalsumma (T).

Sid 77

För Skärm/Lista väljer man mellan: S = utskrift på skärm  $L =$ utskrift på skrivare

Därefter visas listan enligt gjord selektering. Bläddra till nästa sida med ENTER, avsluta med S. Detta gäller om alternativ S, skärm har valts. Annars kommer ännu en kontrollfråga;

Koderna på listan innebär:

 $A = artiklar$  $D =$  diverse AA = kontantfaktura artiklar från KT KA = kontantfaktura artiklar från FA KD = kontantfaktura diverse från FR AD = kontantfaktura diverse från FA

#### **FA92 Utskrift av lämnade rabatter**

Skrivare: BN

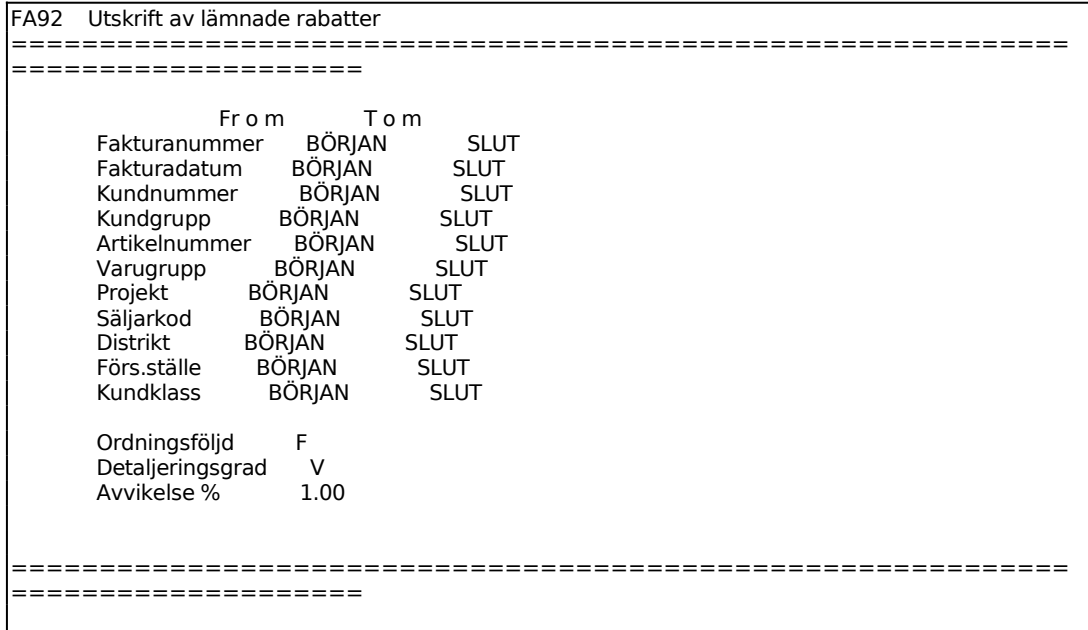

För Ordningsföljd väljer man mellan:  $F = Fakturanummerordning$ 

 $K =$ Kundnummerordning

 $A =$  Artikelnummerordning

*Detaljeringsgrad*

Vid S skrivs totalsumman ut på fakturanummer/kundnummer/artikelnummer, beroende på vad som angivits i utskriftsordning. Välj även mellan att skriva ut varje rad (V) eller enbart en totalsumma (T).